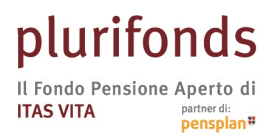

Piazza delle Donne Lavoratrici, 2 - 38122 Trento - Italia - Tel. 0461 891711 - Fax 0461 891930 plurifonds.it - plurifonds@gruppoitas.it - Autorizzato alla costituzione in data 7.10.1998 Iscritto all'Albo tenuto da COVIP in data 9.12.1998 al nº 40

# MANUALE PER CLIENTI / ADERENTI

### Nuova Area Riservata

### **Plurifonds**

TTAS VITA S.p.A. Direzione e coordinamento di ITAS Mutua -Piazza delle Donne Lavoratrici, 2 - 38122 Trento - Tel. 0461 891711 - Fax 0461 891930 - segreterie.dirgen@gruppoitas.it - tas.vita@pec-gruppoitas.it - Capitale<br>Soc.

La nuova area riservata ti offre la possibilità di consultare quando vuoi la tua posizione sul Fondo Pensione Plurifonds.

Per accedere inserisci le credenziali che ti sono state inviate con la lettera di benvenuto.

Nel caso di smarrimento puoi richiedere il recupero tramite l'apposito tasto "Recupera la tua password!"

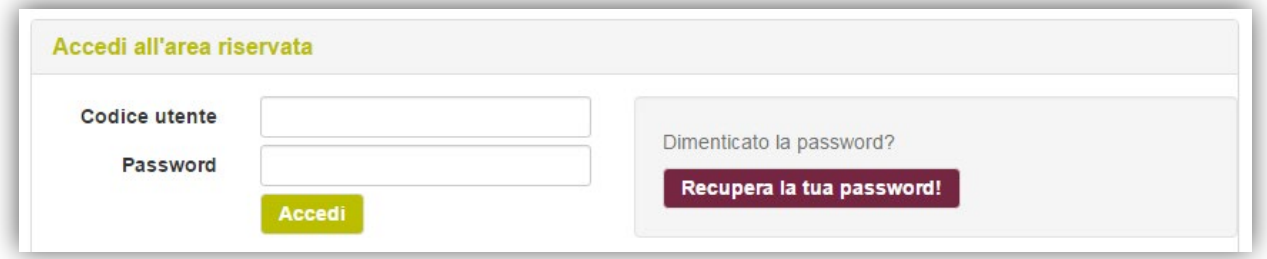

Una volta entrato ti saranno proposte le seguenti sezioni:

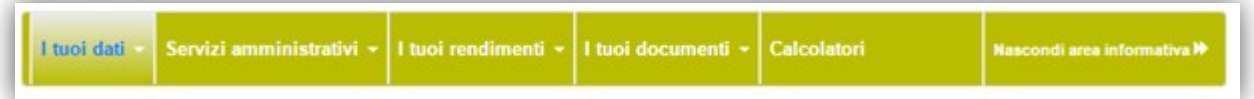

### **I TUOI DATI**

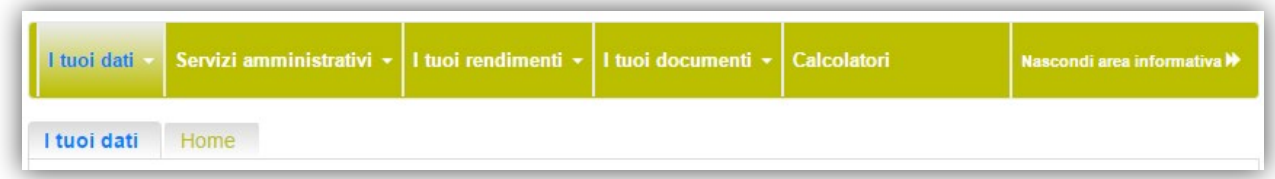

Dalla pagina "I tuoi dati" puoi:

- verificare se i dati anagrafici sono corretti (ed eventualmente modificarli);
- cambiare la tua password;

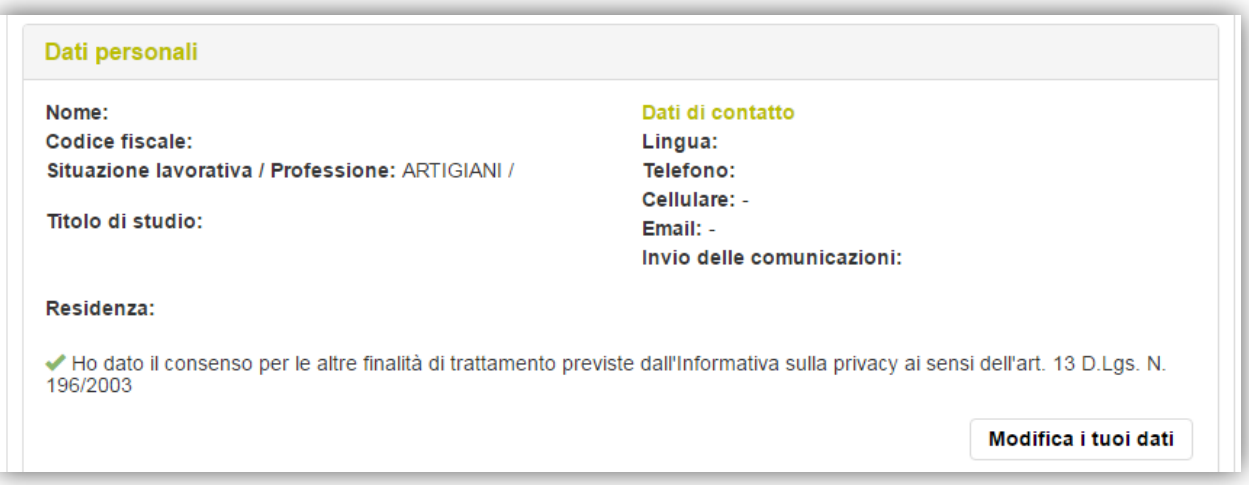

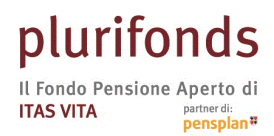

Piazza delle Donne Lavoratrici, 2 - 38122 Trento - Italia - Tel. 0461 891711 - Fax 0461 891930 plurifonds.it - plurifonds@gruppoitas.it - Autorizzato alla costituzione in data 7.10.1998 Iscritto all'Albo tenuto da COVIP in data 9.12.1998 al nº 40

• verificare la situazione della tua posizione;

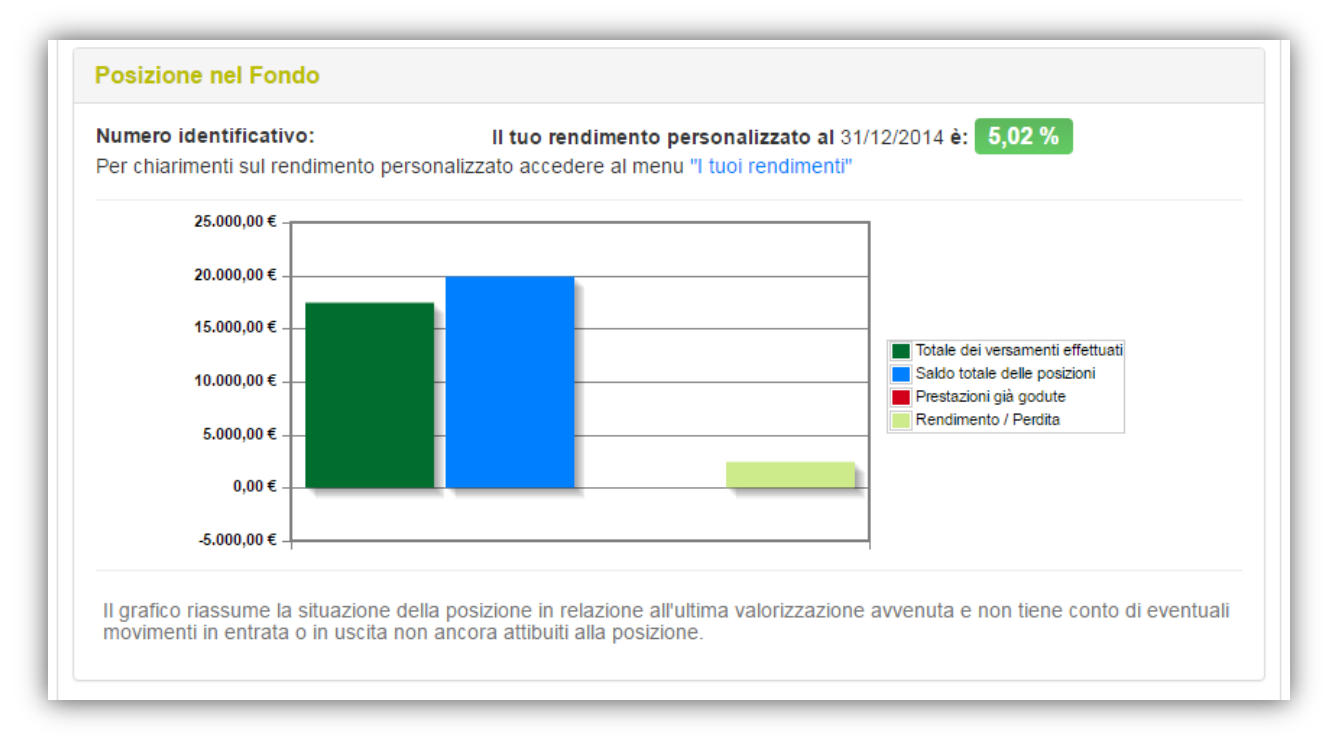

• verificare i dettagli relativi alla tua posizione presso il Fondo, come la data di adesione, la prima iscrizione alla previdenza complementare, il saldo, la linea di investimento, ecc...;

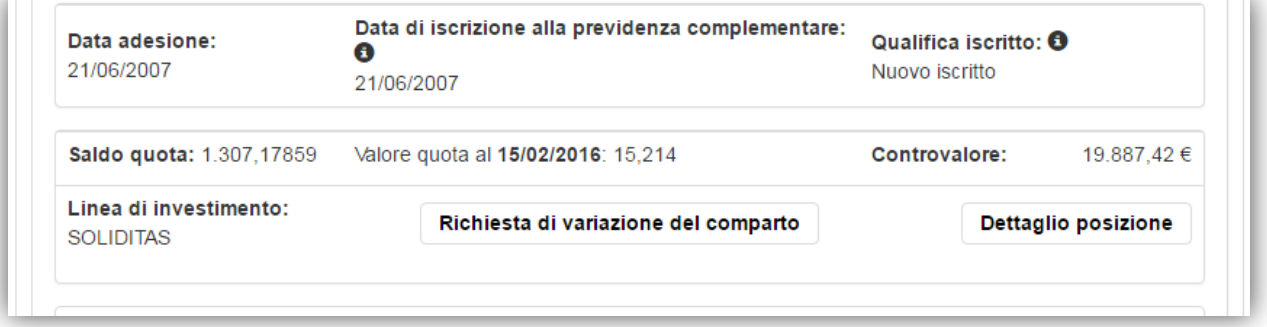

• verificare i beneficiari designati in caso di decesso e compilare il modulo per modificare una precedente designazione;

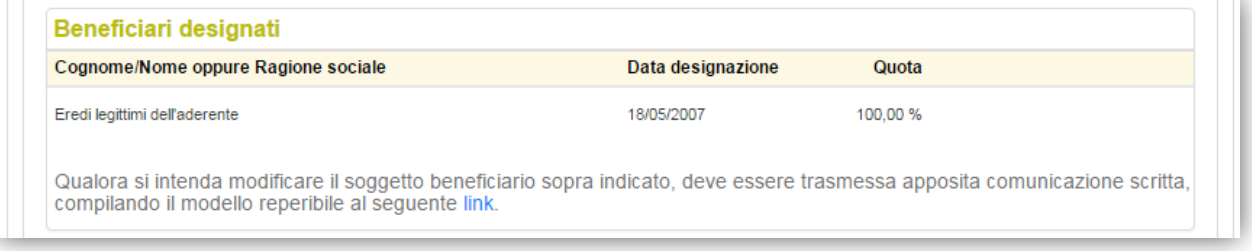

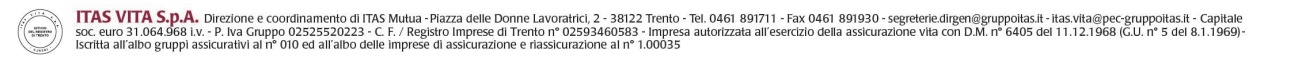

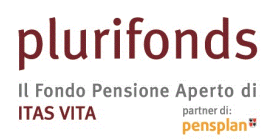

### **SERVIZI AMMINISTRATIVI**

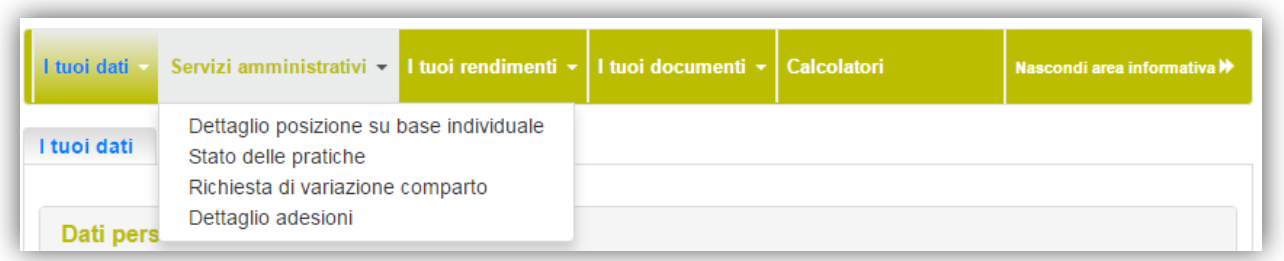

### **Dettaglio posizione**

In questa pagina puoi vedere i dati relativi alla tua posizione con il dettaglio dei versamenti effettuati da te e/o dal tuo datore di lavoro, delle eventuali prestazioni richieste nel corso della tua vita contributiva, delle spese addebitate, ecc.

| Dati riassuntivi della posizione 15/02/2016                                                                  |                                        |  |                                |                       |                                                                                            |                                              |                                                  |                     |                    |                           |                                                     |                                |                             |
|----------------------------------------------------------------------------------------------------|----------------------------------------|--|--------------------------------|-----------------------|--------------------------------------------------------------------------------------------|----------------------------------------------|--------------------------------------------------|---------------------|--------------------|---------------------------|-----------------------------------------------------|--------------------------------|-----------------------------|
| Saldo Quote: 1.307,17859<br>Contributi Versati: 17.447.09 €<br>Elenco dei movimenti<br>Movimenti dal:<br>al: |                                        |  |                                |                       | Ultimo Valore Quota: 15.214<br>Controvalore delle Quote: 19.887.42 €<br>Ordina elenco per: |                                              |                                                  |                     |                    |                           |                                                     |                                |                             |
|                                                                                                    |                                        |  |                                |                       |                                                                                            |                                              |                                                  |                     |                    |                           |                                                     |                                |                             |
| <b>Tipologia</b> di<br>operazione $\Theta$                                                                   | <b>Data</b><br>valorizzazione <b>O</b> |  | <b>Data</b><br>valuta <b>O</b> | Comparto<br>$\bullet$ | Contr.<br>aderente <b>O</b>                                                                | Contr.<br>$\mathbf d$ atore $\mathbf \Theta$ | Contr.<br>TFR <sup>O</sup>                       | Altro<br>$\bullet$  | <b>Uscite</b><br>Θ | <b>Spese</b><br>$\bullet$ | <b>Ammontare</b><br>investito/disinvestito <b>O</b> | Valore della<br>Quota <b>O</b> | Numero di<br>Quote $\Theta$ |
| <b>O</b> RIPSALDO                                                                                            | 31/12/2014                             |  |                                | SOL                   | 1.645.51€                                                                                  |                                              | 1.645,47 € 11.345,27 € 0.00 €                    |                     | -108,43 € 123,92 € |                           | 14.527.82€                                          | 15.493                         | 1.135.32606                 |
| <b>O</b> TRIM20144                                                                                           | 31/01/2015                             |  | 31/01/2015                     | <b>SOL</b>            | 74.43€                                                                                     | 74.43€                                       | 514,12 € 0.00 €                                  |                     | $0.00 \in$         | $0.00 \in$                | 662.98€                                             | 15.890                         | 41.72310                    |
| $\theta$ QUOASS2015                                                                                          | 31/01/2015                             |  |                                | <b>SOL</b>            | $0.00 \in$                                                                                 | $0.00 \in$                                   |                                                  | $0.00 \in 0.00 \in$ | $-15.49 \in$       | 15.49€                    | $-15.49 \in$                                        | 15,890                         | $-0.97483$                  |
| <b>O</b> TRIM20151                                                                                           | 30/04/2015                             |  | 30/04/2015                     | SOL                   | 53,47€                                                                                     | 53,47€                                       | 370,68 € 0.00 €                                  |                     | $0.00 \in$         | 0,00 €                    | 477,62€                                             | 16,494                         | 28,95720                    |
| <b>0</b> TRIM20152                                                                                           | 15/07/2015                             |  | 15/07/2015                     | SOL                   | 54.99€                                                                                     | 54.99€                                       | 379.34 € 0.00 €                                  |                     | $0.00 \in$         | $0.00 \in$                | 489,32€                                             | 16,381                         | 29.87119                    |
| <b>O</b> TRIM20153                                                                                           | 31/10/2015                             |  | 31/10/2015                     | SOL                   | 55.83€                                                                                     | 55,83€                                       | 385,10 € 0.00 €                                  |                     | $0.00 \in$         | $0.00 \in$                | 496.76€                                             | 16.161                         | 30.73820                    |
| <b>O</b> TRIM20154                                                                                           | 31/01/2016                             |  | 31/01/2016                     | SOL                   | 75.13€                                                                                     | 75.13€                                       | 518,41 € 0.00 €                                  |                     | $0.00 \in$         | $0.00 \in$                | 668.67€                                             | 15.725                         | 42.52273                    |
| <b>O</b> QUOASS2016                                                                                          | 31/01/2016                             |  |                                | SOL                   | $0.00 \in$                                                                                 | $0.00 \in$                                   |                                                  | $0,00 \in$ 0,00 €   | -15.49€            | 15.49€                    | $-15.49 \in$                                        | 15.725                         | $-0.98506$                  |
| <b>TOTALE</b>                                                                                                |                                        |  |                                |                       | 1.959.36€                                                                                  |                                              | 1.959,32 € 13.512,92 € 0,00 € -139,41 € 154,90 € |                     |                    |                           | 17.292,18€                                          |                                | 1.307,17859                 |

N.B.: puntando il cursore sull'icona **6** appaiono delle didascalie esplicative

### **Stato delle pratiche**

Da questo menù puoi verificare lo stato delle tue pratiche. Ad esempio nel caso tu abbia richiesto una

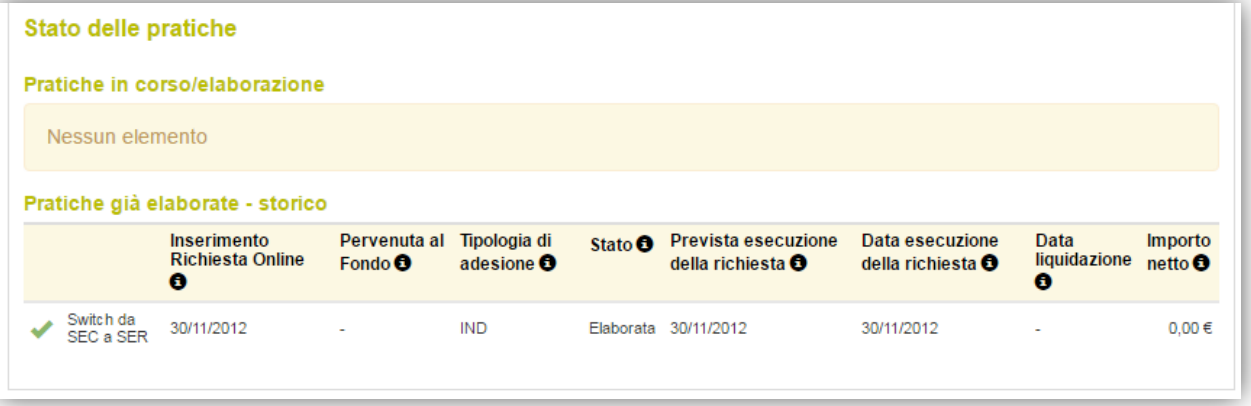

TTAS VITA S.p.A. Direzione e coordinamento di ITAS Mutua -Piazza delle Donne Lavoratrici, 2 - 38122 Trento - Tel. 0461 891711 - Fax 0461 891930 - segreterie.dirgen@gruppoitas.it - tas.vita@pec-gruppoitas.it - Capitale<br>Soc.

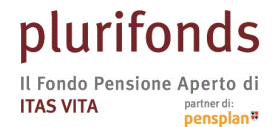

Piazza delle Donne Lavoratrici, 2 - 38122 Trento - Italia - Tel. 0461 891711 - Fax 0461 891930 plurifonds.it - plurifonds@gruppoitas.it - Autorizzato alla costituzione in data 7.10.1998 Iscritto all'Albo tenuto da COVIP in data 9.12.1998 al nº 40

variazione del comparto, puoi verificare se la pratica è in corso di elaborazione o se è già stata perfezionata.

### **Richiesta di variazione comparto**

Se sei in possesso dei requisiti previsti dal Regolamento del Fondo, in questa sezione puoi fare richiesta di variazione del comparto di investimento.

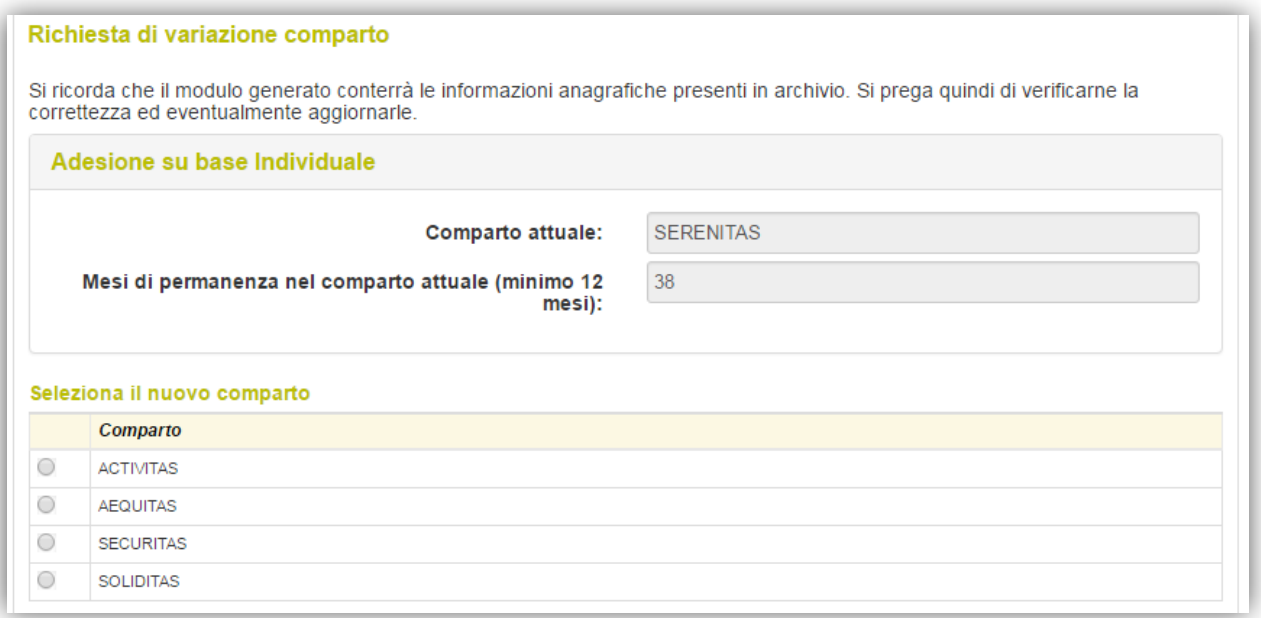

Al momento della selezione del nuovo comparto di investimento potrai verificare gli elementi caratteristici del comparto di destinazione per poter meglio verificare la tua decisione prima di confermare la richiesta.

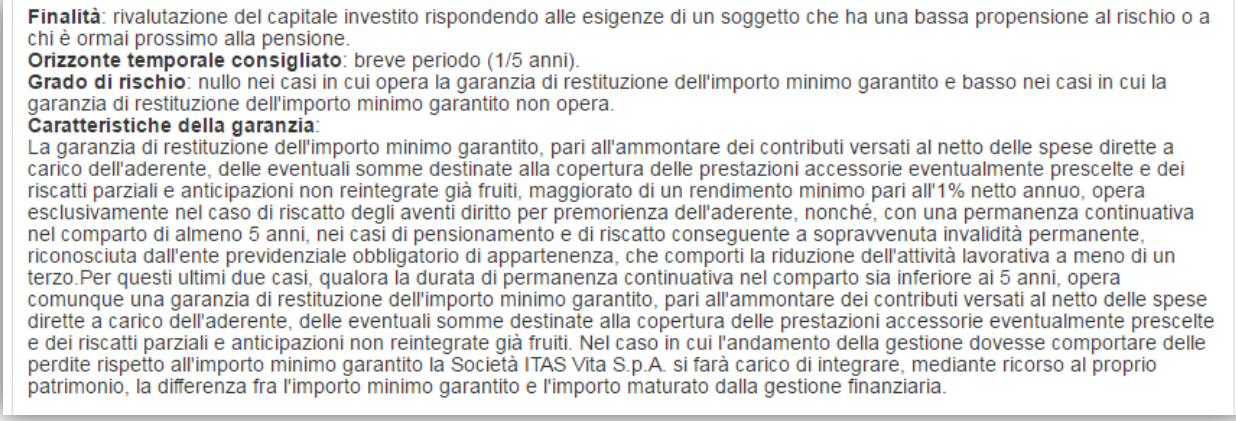

### **Dettaglio adesioni**

In questa sezione puoi trovare informazioni di dettaglio relativamente alla tua posizione presso il Fondo; di particolare rilevanza il dettaglio dei versamenti, una facile estrazione in formato excel con l'elenco di tutte le contribuzioni al Fondo, come indicate dal tuo datore di lavoro.

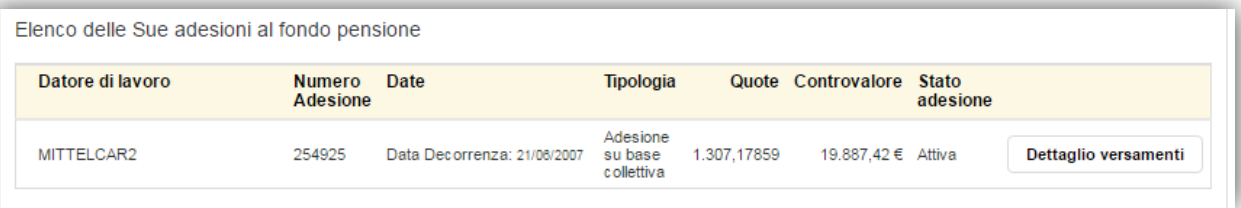

ITAS VITA S.p.A. Direzione e coordinamento di ITAS Mutua -Piazza delle Donne Lavoratrici, 2 - 38122 Trento - Tel. 0461 891711 - Fax 0461 89130 - segreterie.dirgen@gruppoitas.it - tas.vita@pec-gruppoitas.it - Capitale<br>Iscri

Piazza delle Donne Lavoratrici, 2 - 38122 Trento - Italia - Tel. 0461 891711 - Fax 0461 891930 plurifonds.it - plurifonds@gruppoitas.it - Autorizzato alla costituzione in data 7.10.1998 Iscritto all'Albo tenuto da COVIP in data 9.12.1998 al nº 40

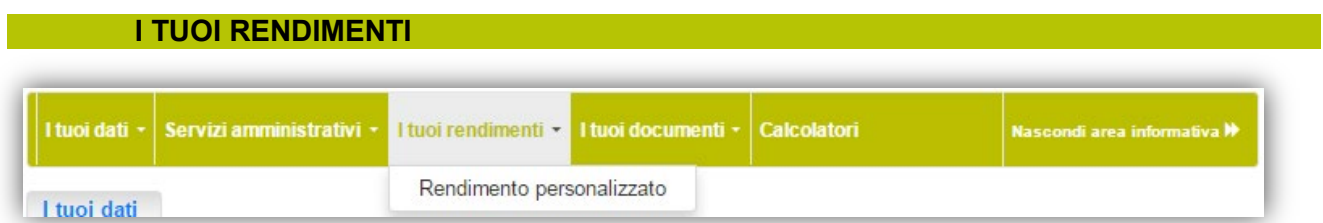

Per tenere monitorato l'andamento finanziario della tua posizione Plurifonds potrai consultare questa sezione nella quale viene visualizzato il rendimento personalizzato.

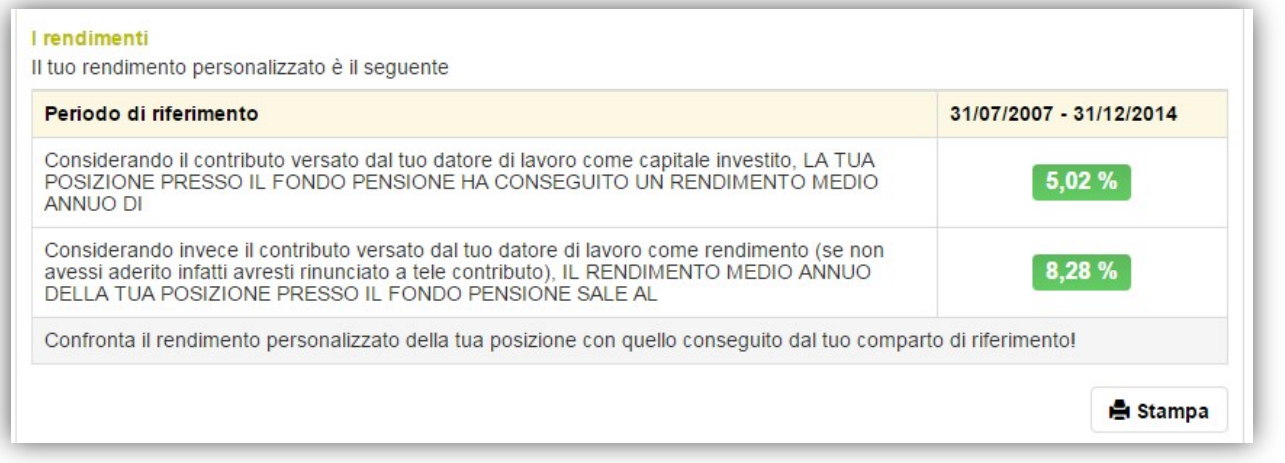

### **I TUOI DOCUMENTI**

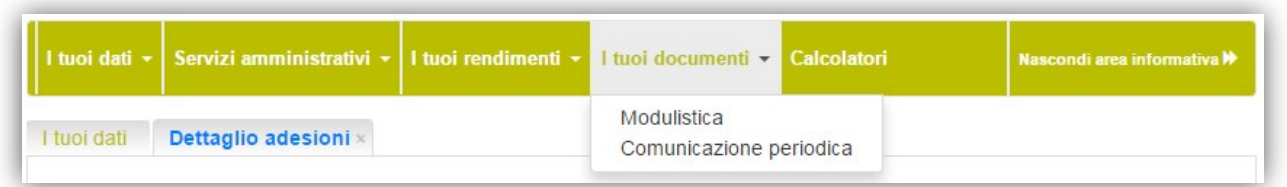

All'interno di questa sezione puoi accedere alle principali comunicazioni che ti sono state inviate dal Fondo come ad esempio la comunicazione periodica (estratto conto annuale).

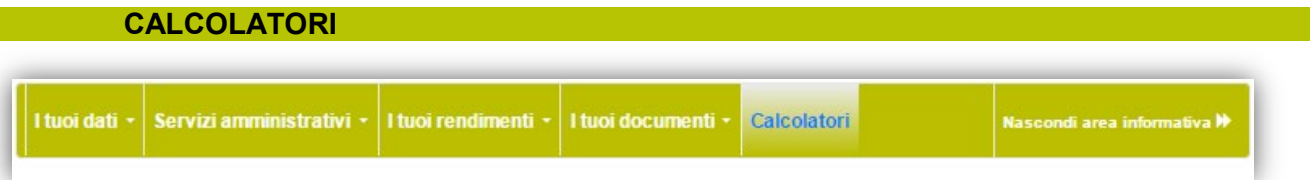

Da questa sezione puoi accedere al motore di calcolo per stimare lo sviluppo della tua posizione ed al

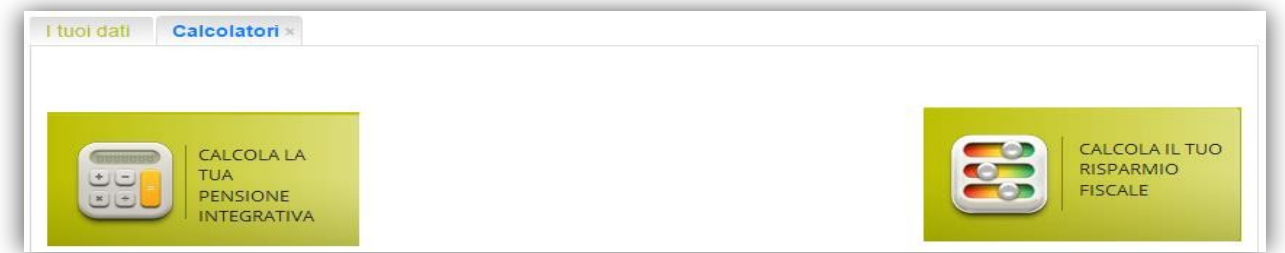

progetto esemplificativo, oppure al calcolatore per analizzare il risparmio fiscale.

TTAS VITA S.p.A. Direzione e coordinamento di ITAS Mutua -Piazza delle Donne Lavoratrici, 2 - 38122 Trento - Tel. 0461 891711 - Fax 0461 891930 - segreterie.dirgen@gruppoitas.it - tas.vita@pec-gruppoitas.it - Capitale<br>Soc.

### MANUALE PER INTERMEDIARI

# Nuova Area Riservata

# **Plurifonds**

TTAS VITA S.p.A. Direzione e coordinamento di ITAS Mutua -Piazza delle Donne Lavoratrici, 2 - 38122 Trento - Tel. 0461 891711 - Fax 0461 891930 - segreterie.dirgen@gruppolias.it - las.vita@pec-gruppolias.it - Capitale<br>Scri

Per accedere collegarsi al sito Plurifonds.it ed inserire le proprie credenziali nell'Area Riservata. Nel caso di smarrimento puoi richiedere il recupero tramite l'apposito tasto "Recupera la tua password!"

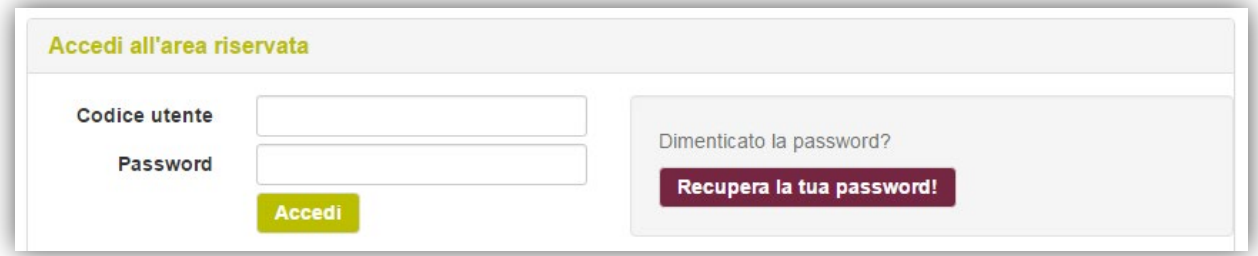

Una volta entrato ti saranno proposte le seguenti sezioni:

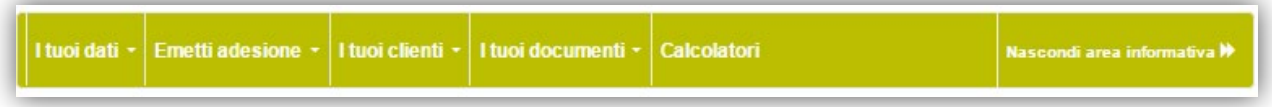

### **I TUOI DATI**

Dalla pagina **"I tuoi dati"** puoi inserire e modificare tuo l'indirizzo email di contatto, necessario per il reset o l'aggiornamento delle credenziali di accesso.

Nella navigazione si aprono diverse schede, così puoi passare da un contenuto all'altro con più semplicità.

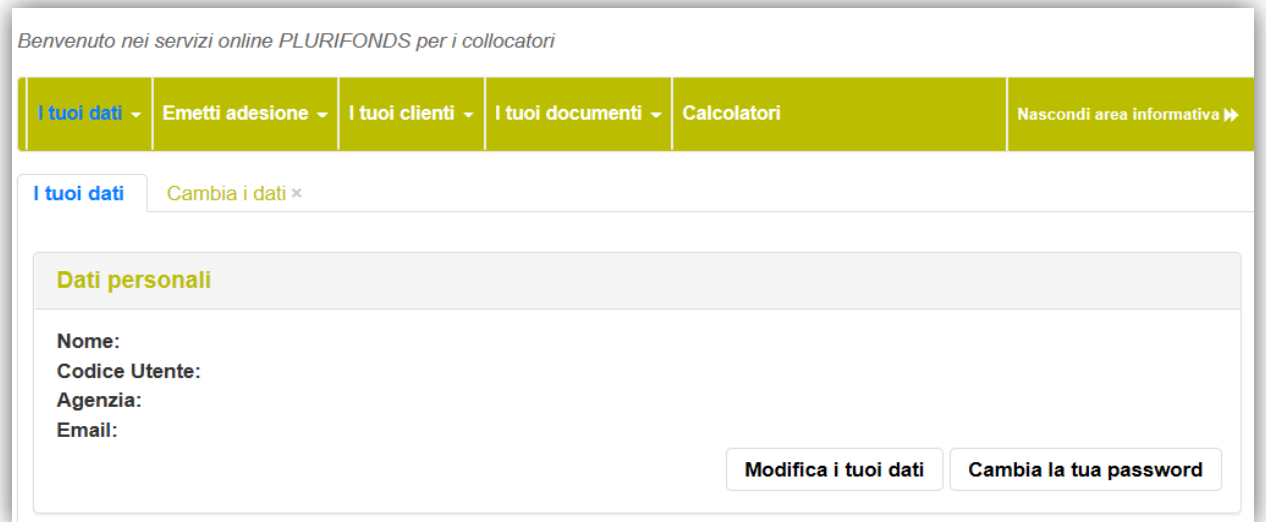

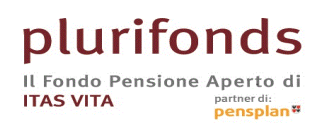

Piazza delle Donne Lavoratrici, 2 - 38122 Trento - Italia - Tel. 0461 891711 - Fax 0461 891930 increase both plurifonds@gruppoitas.it - Autorizzato alla costituzione in data 7.10.1998<br>Iscritto all'Albo tenuto da COVIP in data 9.12.1998 al nº 40

#### **EMETTI ADESIONE**

Per emettere una nuova adesione dal menù scegli **"Emetti adesione"** e seleziona:

- individuale
- soggetto a carico (ovvero la vecchia adesione "progetto Family")
- conferimento solo TFR
- su base collettiva (con contributo del datore di lavoro)

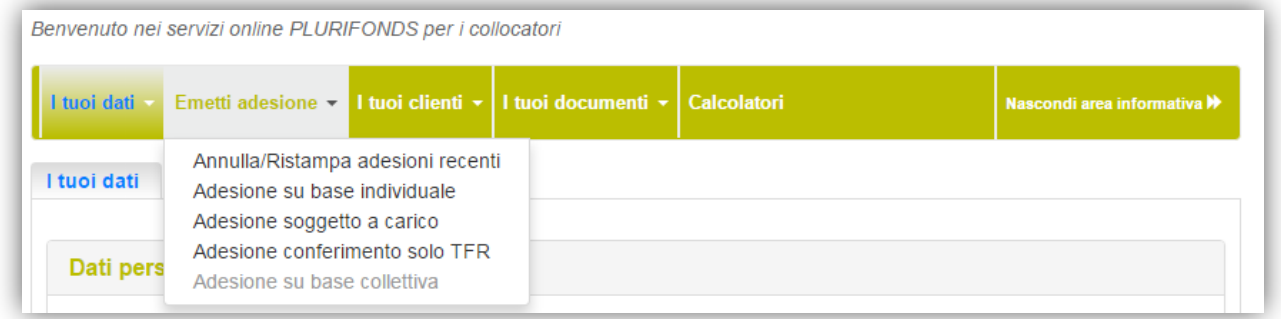

#### Seleziona il tipo di adesione e segui il percorso guidato

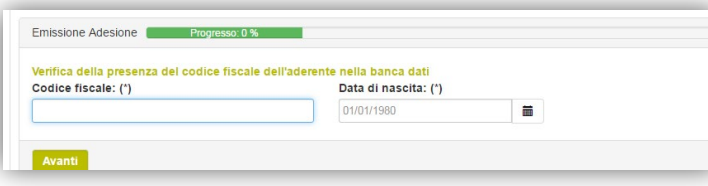

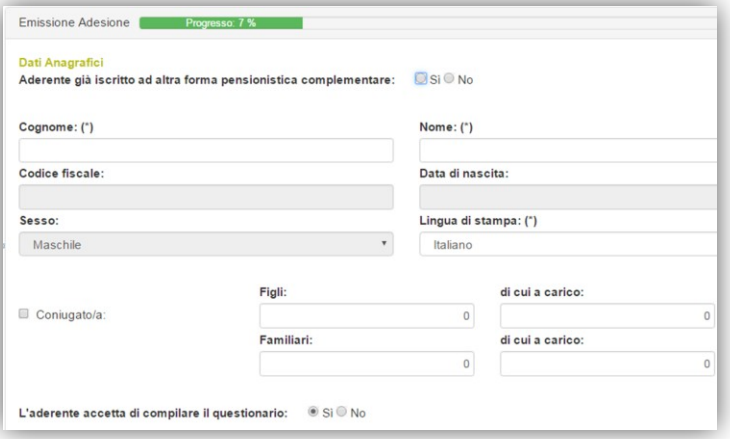

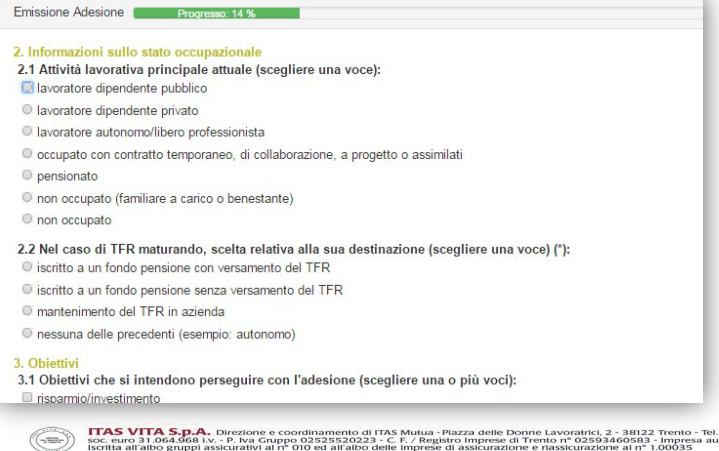

Inserire il codice fiscale e la data di nascita dell'aderente.

La striscia verde indica il progresso di avanzamento nella compilazione.

### **Questionario di adeguatezza:**

Vengono richiesti i dati dell'aderente per valutarne l'adeguatezza.

L'aderente può avvalersi della facoltà di non rispondere selezionando "No" alla voce "L'aderente accetta di compilare il

questionario".

I campi precedenti saranno comunque obbligatori e sarà necessario stampare e sottoscrivere l'adeguatezza non compilata ed il modello di "Rifiuto a fornire le informazioni" successivamente generato.

Compilare l'adeguatezza indicando l'attività lavorativa, gli obiettivi e la propensione al risparmio dell'aderente, la situazione finanziaria e le aspettative in relazione al prodotto previdenziale.

TTAS VITA S.p.A. Direzione e coordinamento di ITAS Mutua -Piazza delle Donne Lavoratrici, 2 - 38122 Trento - Tel. 0461 891711 - Fax 0461 891930 - segreterie.dirgen@gruppolias.it - las.vita@pec-gruppolias.it - Capitale<br>Scri

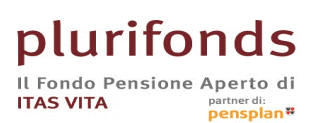

Emissione Adesione

**Scarica PDF** 

Indietro **Avanti** 

Questionario di adequatezza

Piazza delle Donne Lavoratrici, 2 - 38122 Trento - Italia - Tel. 0461 891711 - Fax 0461 891930<br>plurifonds.it - plurifonds@gruppoitas.it - Autorizzato alla costituzione in data 7.10.1998<br>Iscritto all'Albo tenuto da COVIP in

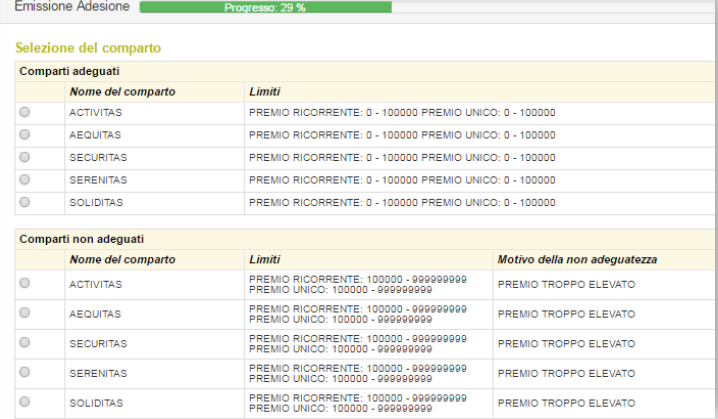

 $20:219$ 

Per scaricare il documento in formato PDF cliccare sul tasto "Stampa PDF"

Dopo aver compilato il questionario viene chiesto il comparto di investimento. È possibile indicare anche un comparto non adeguato, in questo caso successivamente verrà richiesta l'autorizzazione a procedere in caso di non adeguatezza.

Viene quindi generato il PFD del questionario dell'adeguatezza che dovrà essere stampato, sottoscritto da parte dell'aderente ed allegato all'adesione nell'invio al Fondo.

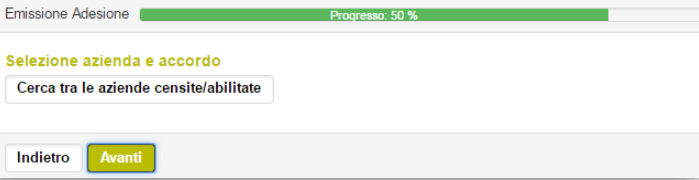

Il questionario è stato compilato completamente: cliccando "avanti" si conferma di averlo stampato e firmato

In caso di adesione collettiva o con conferimento del TFR viene chiesto di selezionare il datore di lavoro.

Procedere con la compilazione dell'adesione indicando i dati anagrafici con la residenza ed il domicilio, i dati del documento presentato dal cliente ed il titolo di studio e professione.

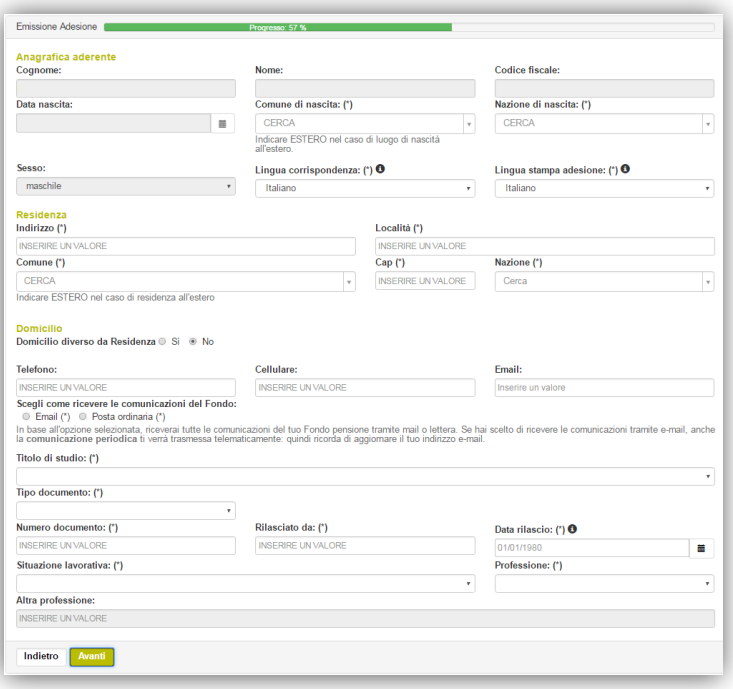

**EXALLE AND AND A SURFACE COORDINATION INTO MULLE AND A STATE AND ASSESSMENT CONTRACT AND AND ARREST CONTRACT AND A SURFACE OF A STATE OF A STATE OF A STATE OF A STATE OF A STATE OF A STATE OF A STATE OF A STATE OF A STATE** 

one Adesione

neficiari designati

tuale Dese<br>.00 % Ered NOTE: La percentuale desig<br>designazioni uguali, si prega

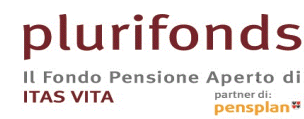

Piazza delle Donne Lavoratrici, 2 - 38122 Trento - Italia - Tel. 0461 891711 - Fax 0461 891930<br>plurifonds.it - plurifonds@gruppoitas.it - Autorizzato alla costituzione in data 7.10.1998<br>Iscritto all'Albo tenuto da COVIP in

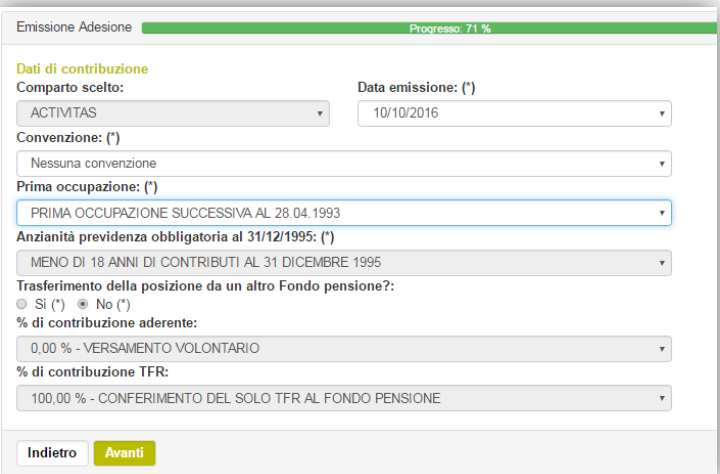

Tipologia di beneficiario:<br><sup>[⊕]</sup> Persona fisica (\*) © Persona giuridica (\*)

 $\overline{\phantom{a}}$ 

 $\%$ 

Data di nascita: (\*)

 $01/01/1980$ 

Codice fiscale:(\*)

Comune di nascita: (\*)

Cognome: (\*)

Sesso: (\*)

CERCA

Percentuale: (\*)

Compilare i dati di contribuzione sia per le posizioni individuali, sia per le posizioni collettive.

Indicare i beneficiari in caso di premorienza dell'aderente.

Al termine della compilazione dell'adesione sarà generato dal sistema il Modulo di Adesione che dovrà essere sottoscritto.

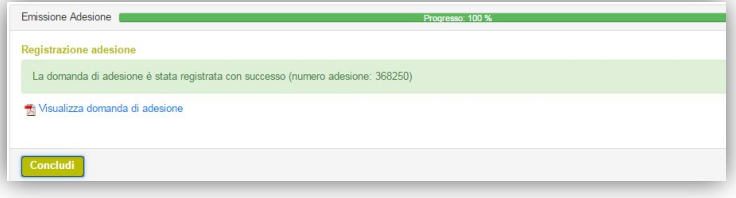

Nome:  $(')$ 

CERCA  $_{\rm v}$ 

Nazione di nascita: (\*)

sci nu

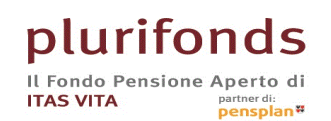

Piazza delle Donne Lavoratrici, 2 - 38122 Trento - Italia - Tel. 0461 891711 - Fax 0461 891930<br>plurifonds.it - plurifonds@gruppoitas.it - Autorizzato alla costituzione in data 7.10.1998<br>Iscritto all'Albo tenuto da COVIP in

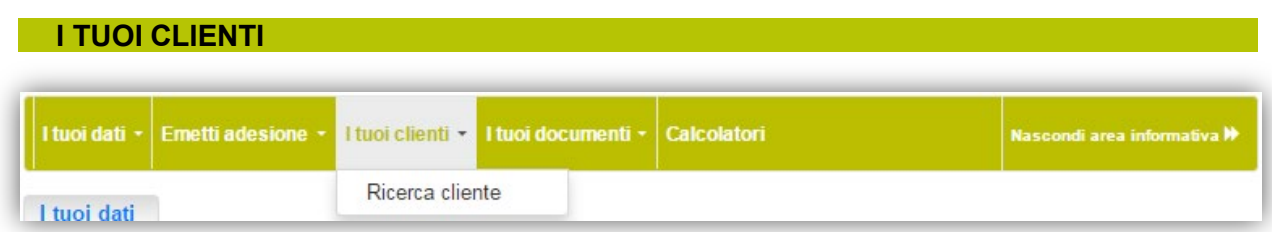

con **Ricerca cliente** invece è possibile accedere alle posizioni degli aderenti o dei datori di lavoro con le informazioni di dettaglio relativamente alle posizioni.

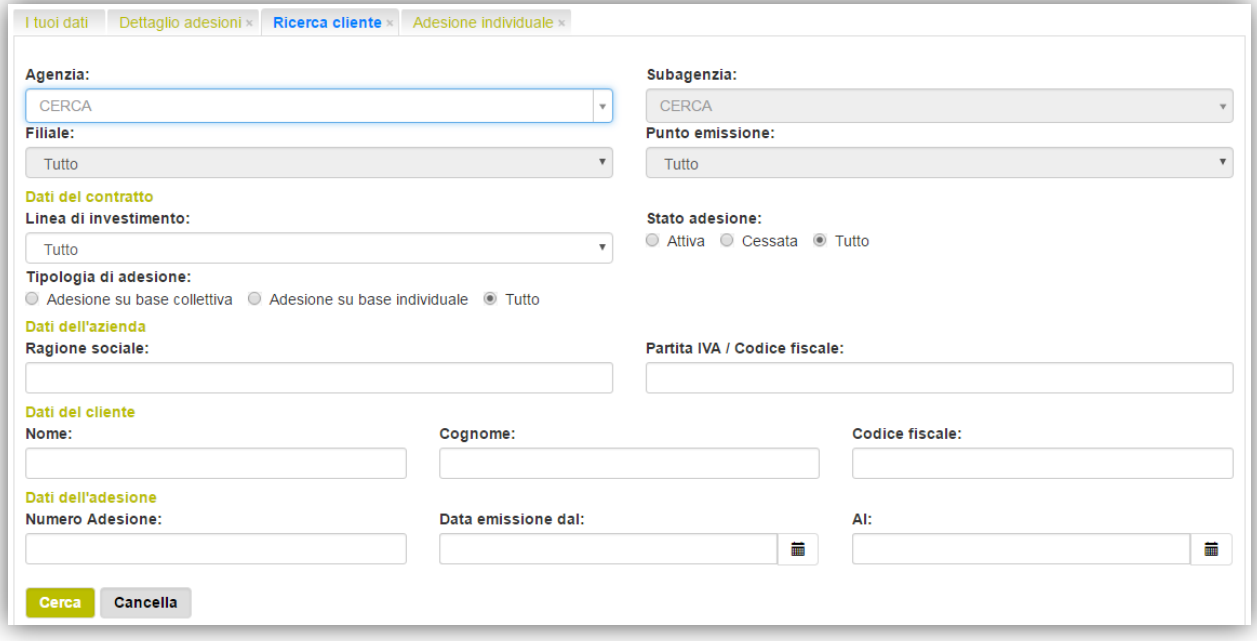

### **I TUOI DOCUMENTI**

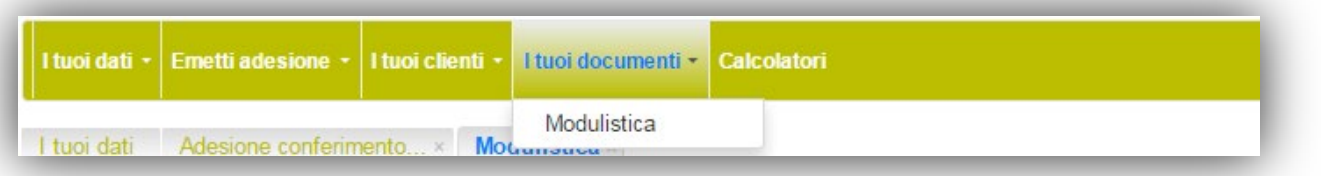

Dal menù **"i tuoi documenti"** è possibile stampare:

- modulo di adesione "in bianco"
- questionario di adeguatezza "in bianco"
- modulo di censimento datore di lavoro
- accordo plurimo

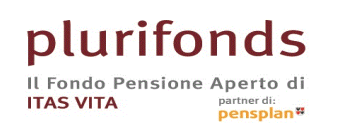

Piazza delle Donne Lavoratrici, 2 - 38122 Trento - Italia - Tel. 0461 891711 - Fax 0461 891930<br>plurifonds.it - plurifonds@gruppoitas.it - Autorizzato alla costituzione in data 7.10.1998<br>Iscritto all'Albo tenuto da COVIP in

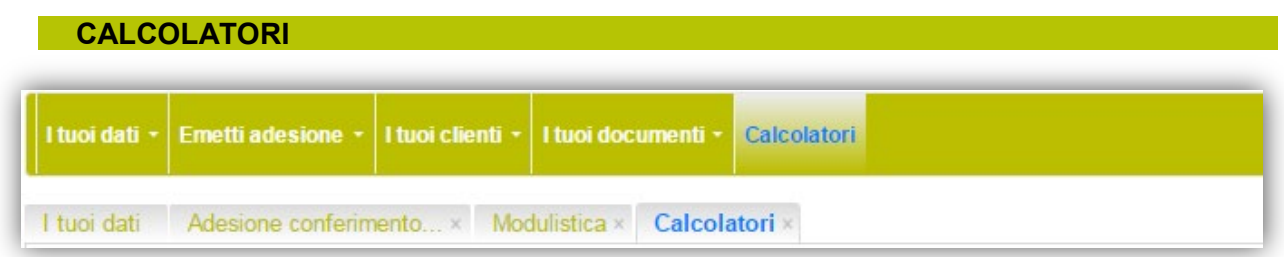

Da questa sezione puoi accedere al motore di calcolo per stimare lo sviluppo di una posizione ed al progetto esemplificativo, oppure al calcolatore per analizzare il risparmio fiscale.

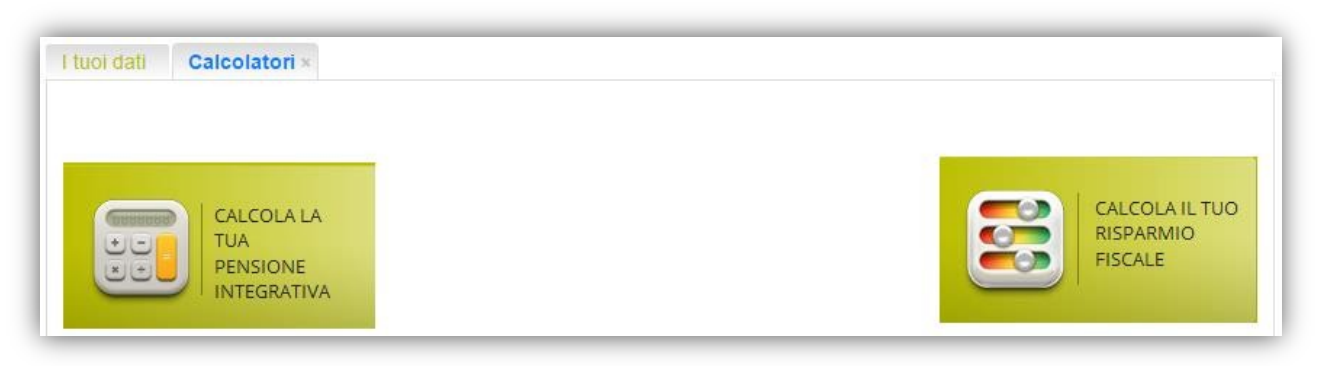

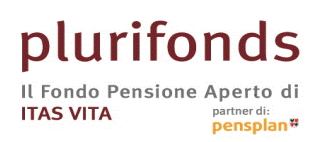

# MANUALE PER DATORI DI LAVORO

### Nuova Area Riservata

# **Plurifonds**

ITAS VITA S.p.A. Direzione e coordinamento di ITAS Mutua -Piazza delle Donne Lavoratrici, 2 - 38122 Trento - Tel. 0461 891711 - Fax 0461 891930 - segreterie.dirgen@gruppoltas.it - las.vita@pec-gruppoltas.it - Capitale<br>soci

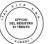

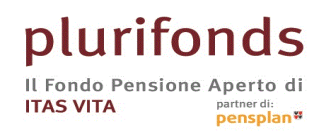

Piazza delle Donne Lavoratrici, 2 - 38122 Trento - Italia - Tel. 0461 891711 - Fax 0461 891930 plurifonds.it - plurifonds@gruppoitas.it - Autorizzato alla costituzione in data 7.10.1998 Iscritto all'Albo tenuto da COVIP in data 9.12.1998 al n° 40

**INFORMAZIONI GENERALI**

### **Accesso – login**

Per accedere inserisci le **credenziali** che ti sono state inviate con la **lettera di benvenuto**. Nel caso di smarrimento puoi richiedere il recupero tramite l'apposito tasto "Recupera la tua password!"

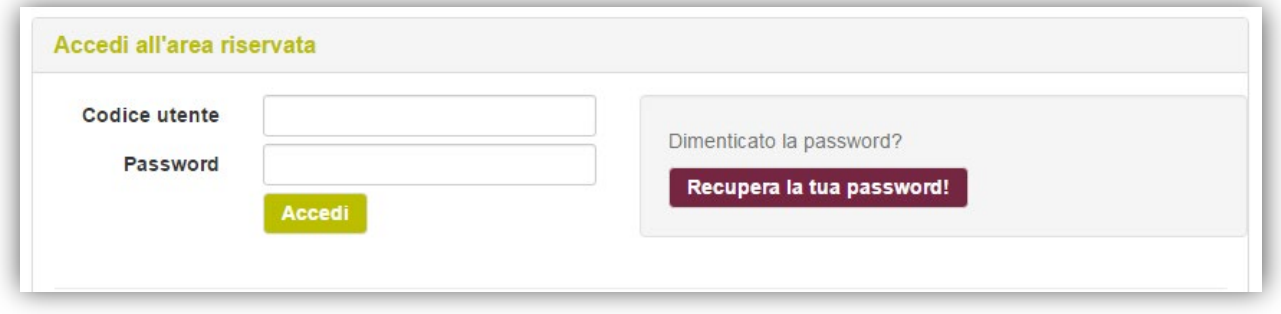

Una volta entrato ti saranno proposte le seguenti sezioni:

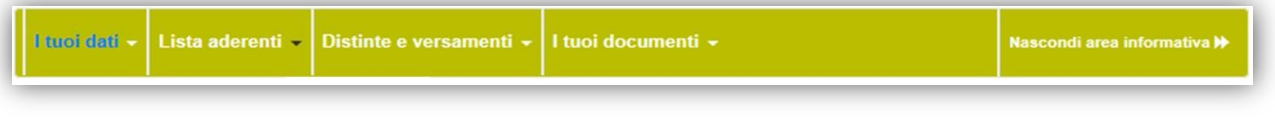

### **I TUOI DATI**

Dalla pagina i **"tuoi dati"** puoi verificare se **i dati anagrafici e i dati di contatto sono corretti** ed eventualmente modificarli. Alcuni, come la ragione sociale, la partita IVA e la sede legale, non possono essere modificati online ma vanno comunicati al Fondo.

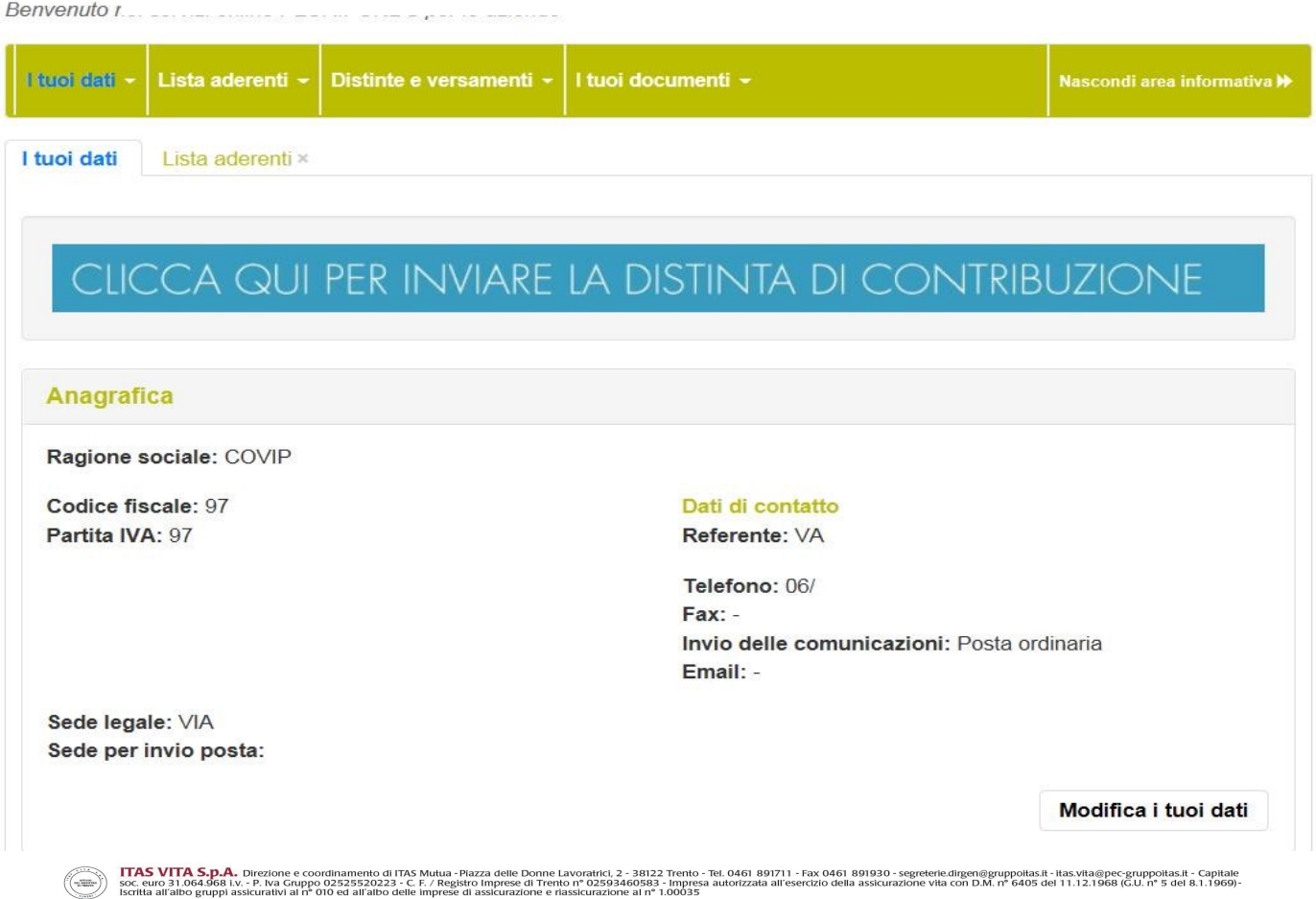

Se collabori con un consulente del lavoro, sempre nella sezione "I tuoi dati", **puoi associare** ( o disabilitare) **il consulente alla tua azienda**.

Se non trovi il consulente censito **scarica il modulo**, **compila i dati** e invialo al Fondo così potremo registrarlo e **successivamente potrai associarlo**.

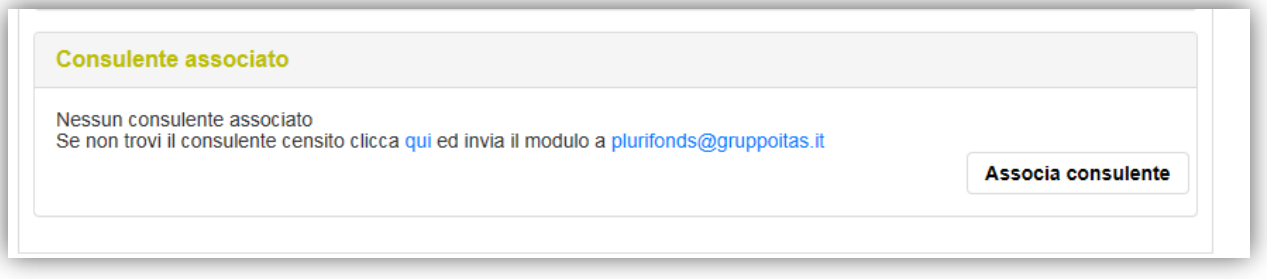

**Attenzione!** Se associ il consulente del lavoro con cui collabori, questo potrà accedere ai servizi online e vedere, **con un unico accesso**, tutte le sue aziende assistite.

### **LISTA ADERENTI**

### Dalla pagina **"Lista Aderenti"** puoi:

Benvenuto nei servizi online PLURIFONDS per le aziende

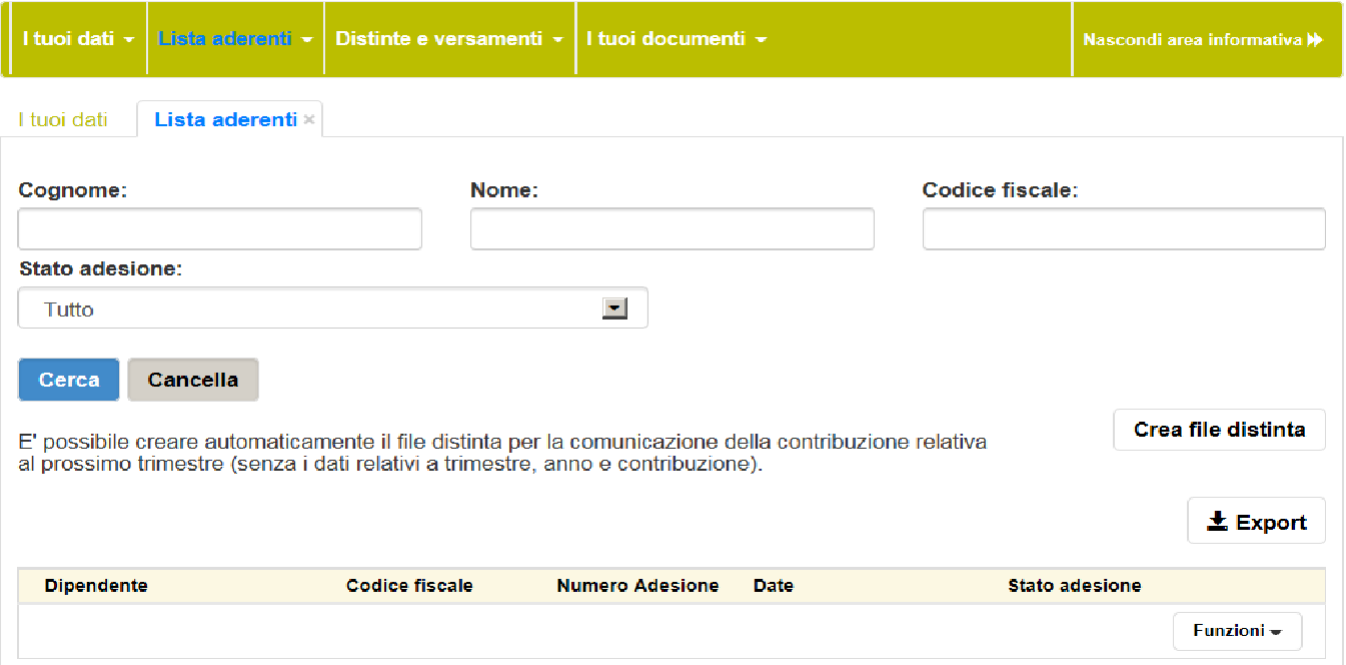

- Visualizzare ed estrarre l'elenco dei dipendenti collegati all'azienda.
- Creare la distinta
- Visualizzare i versamenti per singolo dipendente
- Comunicare la cessazione del rapporto di lavoro

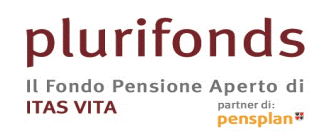

Piazza delle Donne Lavoratrici, 2 - 38122 Trento - Italia - Tel. 0461 891711 - Fax 0461 891930 Plurifonds.it - plurifonds@gruppoltas.it - Autorizzato alla costituzione in data 7.10.1998<br>Iscritto all'Albo tenuto da COVIP in data 9.12.1998 al nº 40

### **DISTINTE E VERSAMENTI**

Dalla pagina **"Distinte e versamenti"** puoi:

- Inviare le nuove di distinte di contribuzione
- Creare il file delle distinta di contribuzione partendo dalla lista aderenti
- Visualizzare la lista delle distinte inviate
- Visualizzare il dettaglio dei trimestri

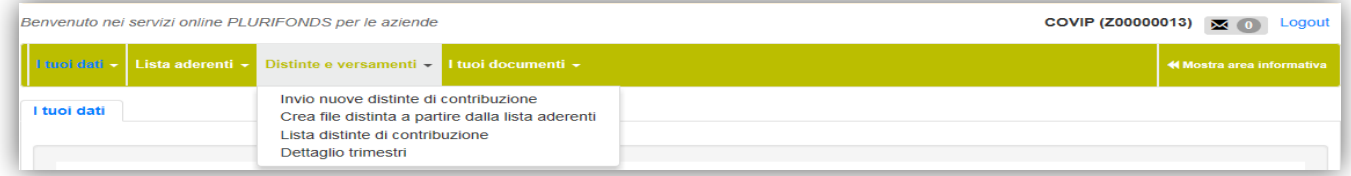

### • Inviare le nuove di distinte di contribuzione

Da questa scheda puoi inviare una nuova distinta di contribuzione indispensabile all'investimento del bonifico e verificare lo stato delle distinte già caricate. Nel campo Email indicare l'indirizzo di chi sta effettuando l'invio della distinta e con il tasto "seleziona file ..." allegare il file precedentemente creato e salvato sul proprio PC ed inviarlo con il tasto "invia file".

Per ogni distinta viene riportato l'esito dell'invio, quindi puoi verificare se il file caricato era corretto o se presentava degli errori.

L'esito dell'invio della distinta verrà inviato entro pochi minuti all'indirizzo indicato.

Le distinte caricate possono essere annullate.

**Attenzione!** verifica sempre l'esito che viene inviato al momento del caricamento del file. Se presenta errori rilevanti (di tipo E) la distinta viene eliminata, quindi va corretta e ricaricata.

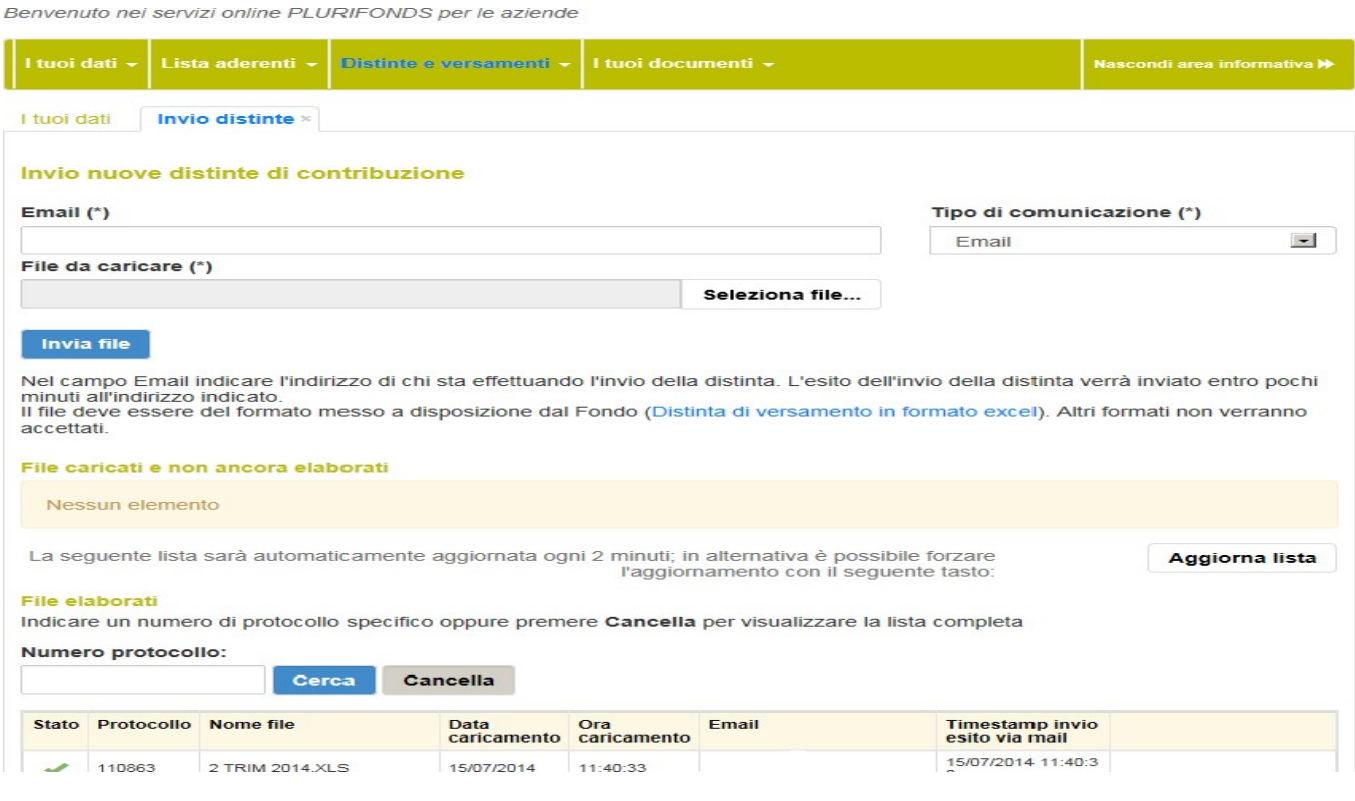

VITA S.D.A. Direzione e condinamento di ITAS Mutua-Piazza delle Dome Lavratici, 2-38122 Temio - Tel Asia Salam Salam Salam Salam S. Prime di Salam Salam Salam Salam Salam Salam Salam Salam Salam Salam Salam Salam Salam Sal

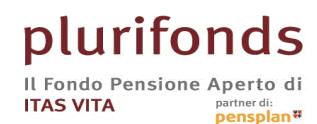

### Per accedere a questa pagina di invio puoi cliccare anche il **banner** presente nei **Tuoi dati**

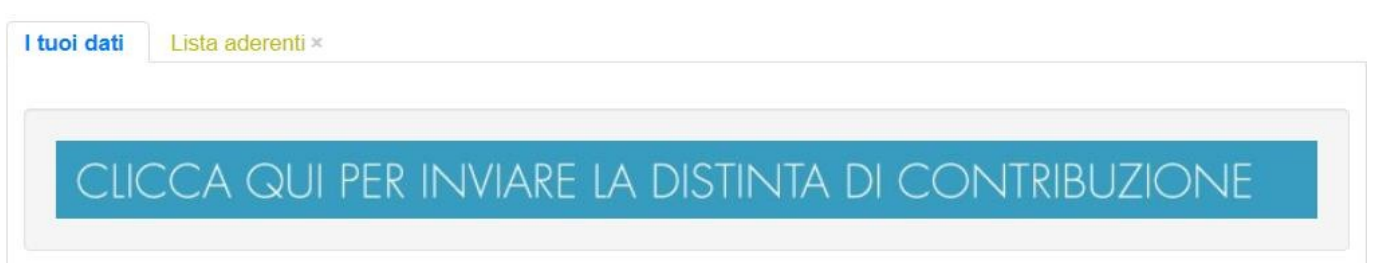

• Crea file distinta a partire dalla lista aderenti

Questa funzione permette di creare direttamente il file da inviare al Fondo partendo dalla lista dei tuoi dipendenti che risultano già aderenti al Fondo, la distinta vuota invece la puoi trovare nella sezione **I tuoi documenti**.

Abilita le modifiche al file, compilalo con i dati mancanti e salvalo sul tuo pc.

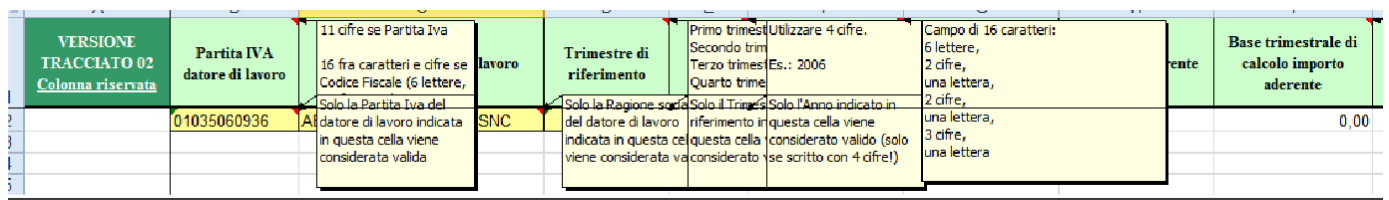

• Lista distinte di contribuzione

Questa funzione permette di visualizzare l'elenco completo delle distinte caricate. Ad ogni distinta viene attribuito un numero di protocollo, così nel caso dovessi richiedere informazioni al Fondo relativamente ad una distinta di contribuzione puoi comunicarlo e ricevere risposta più velocemente.

Le distinte presenti nelle liste "Dati distinte non ancora elaborate" e "Dati distinte già elaborate" possono essere annullate (ad esempio nel caso di invio errato o doppio) solo se la scritta **Annulla** compare in "**neretto**" ed è cliccabile.

Premendo il tasto "+" puoi vedere il dettaglio.

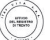

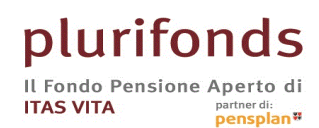

Piazza delle Donne Lavoratrici, 2 - 38122 Trento - Italia - Tel. 0461 891711 - Fax 0461 891930 Plurifonds.it - plurifonds@gruppoltas.it - Autorizzato alla costituzione in data 7.10.1998<br>Iscritto all'Albo tenuto da COVIP in data 9.12.1998 al nº 40

Benvenuto nei servizi online PLURIFONDS per le aziende

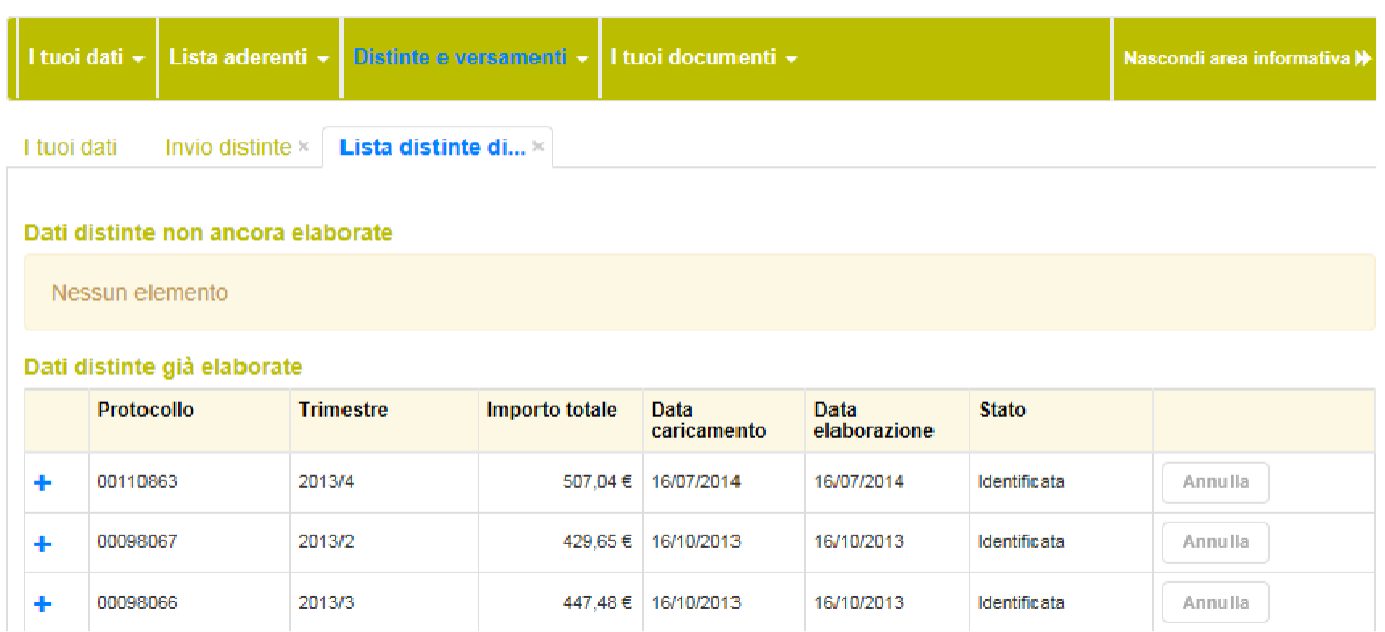

• Dettaglio trimestri

 $\left(\frac{1}{2}\right)^{n}$ 

Da questa pagina puoi verificare se i versamenti contributivi sono regolari o se presentano delle anomalie.

**Restituzione bonifico**: tramite questa funzione è possibile richiedere la restituzione di un bonifico eseguito e non ancora contabilizzato; verrà aperta una finestra di dialogo e una volta compilata porterà alla generazione di un .pdf precompilato, da stampare, controfirmare e inviare al Fondo.

**Attenzione**: se una distinta di contribuzione risulta ancora in elaborazione, lo stato del trimestre potrebbe variare (da corretto ad anomalo o viceversa).

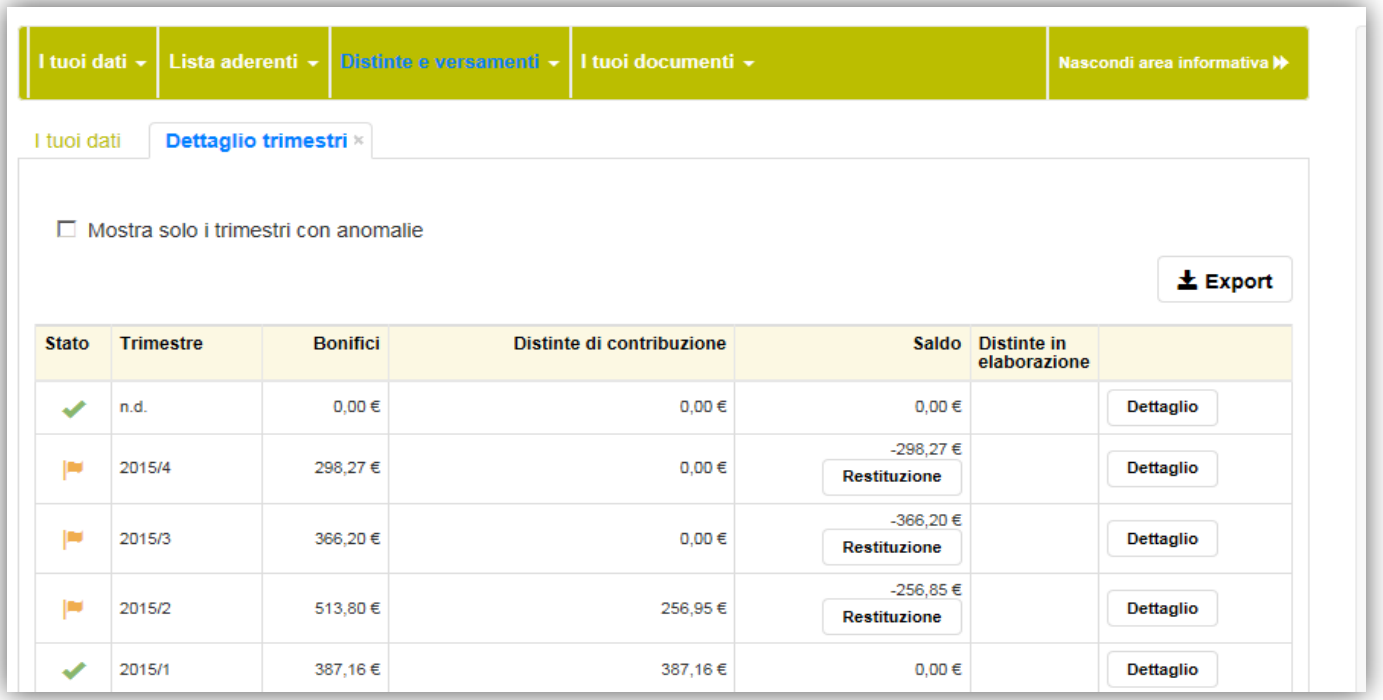

ITAS VITA S.p.A. Direzione e coordinamento di ITAS Mutua -Piazza delle Donne Lavoratrici, 2 - 38122 Trento - Tel. 0461 891711 - Fax 0461 891930 - segreterie.dirgen@gruppoitas.it - itas.vita@pec-gruppoitas.it - Capitale<br>soc

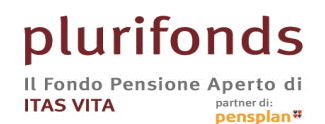

Piazza delle Donne Lavoratrici, 2 - 38122 Trento - Italia - Tel. 0461 891711 - Fax 0461 891930 plurifonds.it - plurifonds@gruppoitas.it - Autorizzato alla costituzione in data 7.10.1998<br>Iscritto all'Albo tenuto da COVIP in data 9.12.1998 al nº 40

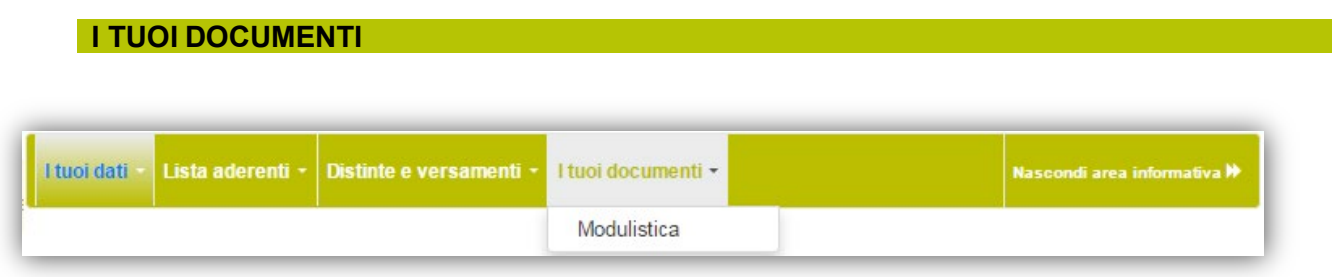

Dal menù **"i tuoi documenti"** è possibile scaricare il modello di distinta di contribuzione in formato Excel o le istruzioni per il tracciato ASCII.

Benvenuto nei servizi online PLURIFONDS per le aziende

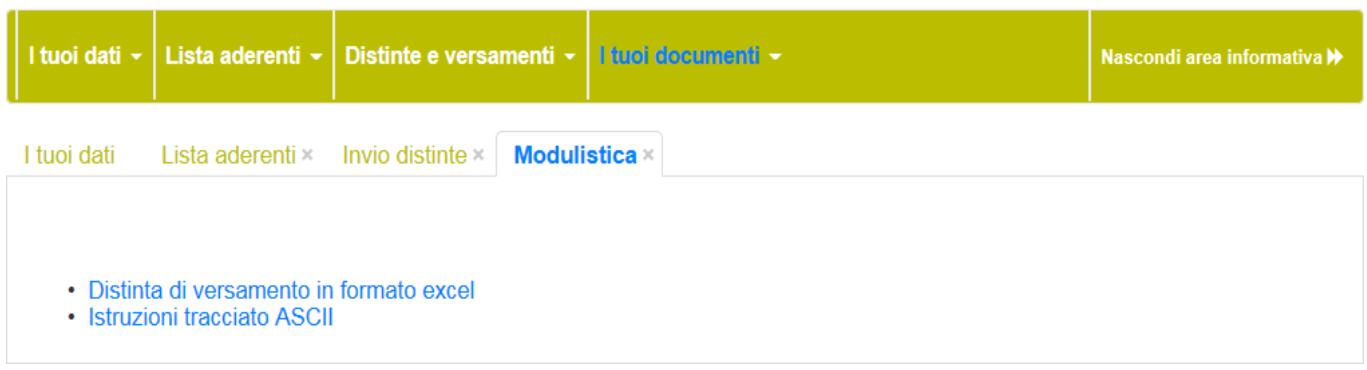

### Per qualsiasi informazione è possibile contattare il numero verde **800 29 28 37** o scrivere alle seguenti caselle di posta elettronica:

[contabilita.plurifonds@gruppoitas.it](mailto:contabilita.plurifonds@gruppoitas.it) [plurifonds@gruppoitas.it](mailto:plurifonds@gruppoitas.it)

í.

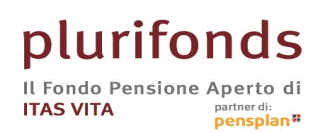

 $\frac{1}{2}$ 

# MANUALE PER I CONSULENTI DEL LAVORO

### Nuova Area Riservata **Plurifonds**

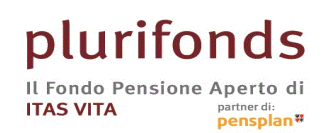

Piazza delle Donne Lavoratrici, 2 - 38122 Trento - Italia - Tel. 0461 891711 - Fax 0461 891930 Plurifonds.it - plurifonds@gruppoltas.it - Autorizzato alla costituzione in data 7.10.1998<br>Iscritto all'Albo tenuto da COVIP in data 9.12.1998 al nº 40

#### **INFORMAZIONI GENERALI**

### **Accesso – login**

Con la lettera di benvenuto sono state inviate le credenziali di accesso. Nel caso di smarrimento o dimenticanza puoi richiedere il recupero tramite l'apposito tasto.

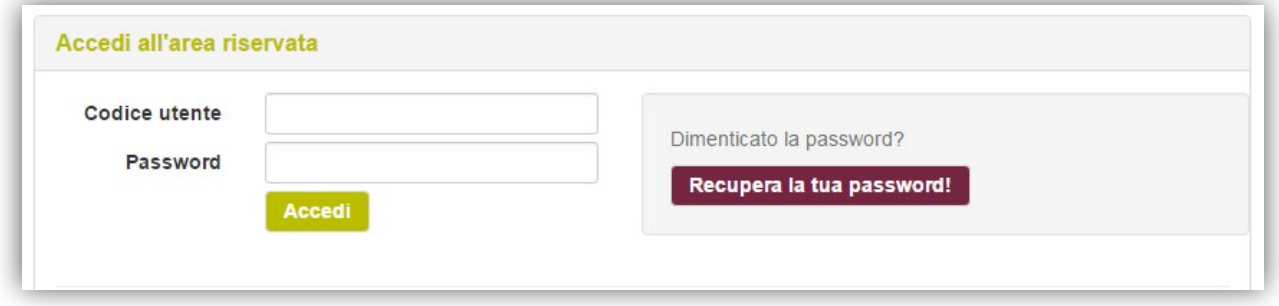

Una volta entrato ti saranno proposte le seguenti sezioni:

### **I TUOI DATI**

**Contractor** 

In qualità di Consulente, puoi operare per conto dell'azienda/datore di lavoro

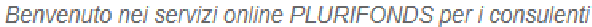

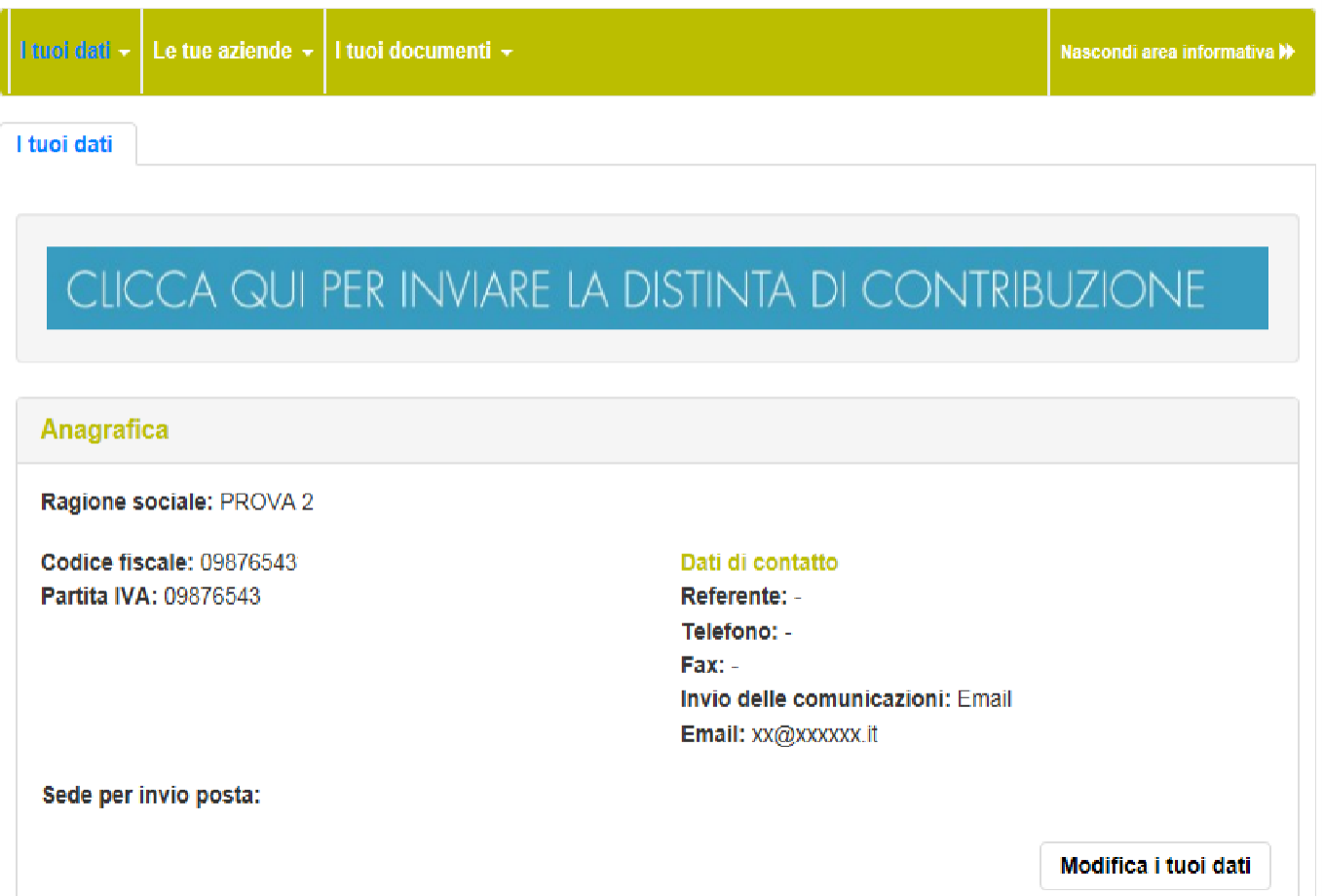

ITAS VITA S.p.A. Direzione e coordinamento di ITAS Mutua - Piazza delle Donne Lavoratrici, 2 - 38122 Trento - Tel. 0461 891711 - Fax 0461 891930 - segreterie.dirgen@gruppoitas.it - las.vita@pec-gruppoitas.it - Capitale<br>soc

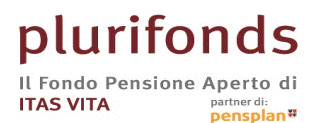

 $\frac{1}{2}$ 

Piazza delle Donne Lavoratrici, 2 - 38122 Trento - Italia - Tel. 0461 891711 - Fax 0461 891930<br>plurifonds.it - plurifonds@gruppoitas.it - Autorizzato alla costituzione in data 7.10.1998<br>Iscritto all'Albo tenuto da COVIP in

#### **MODIFICA I TUOI DATI**

In questa pagina puoi verificare se **i dati sono corretti** ed eventualmente modificarli.

Benvenuto nei servizi online PLURIFONDS per i consulenti

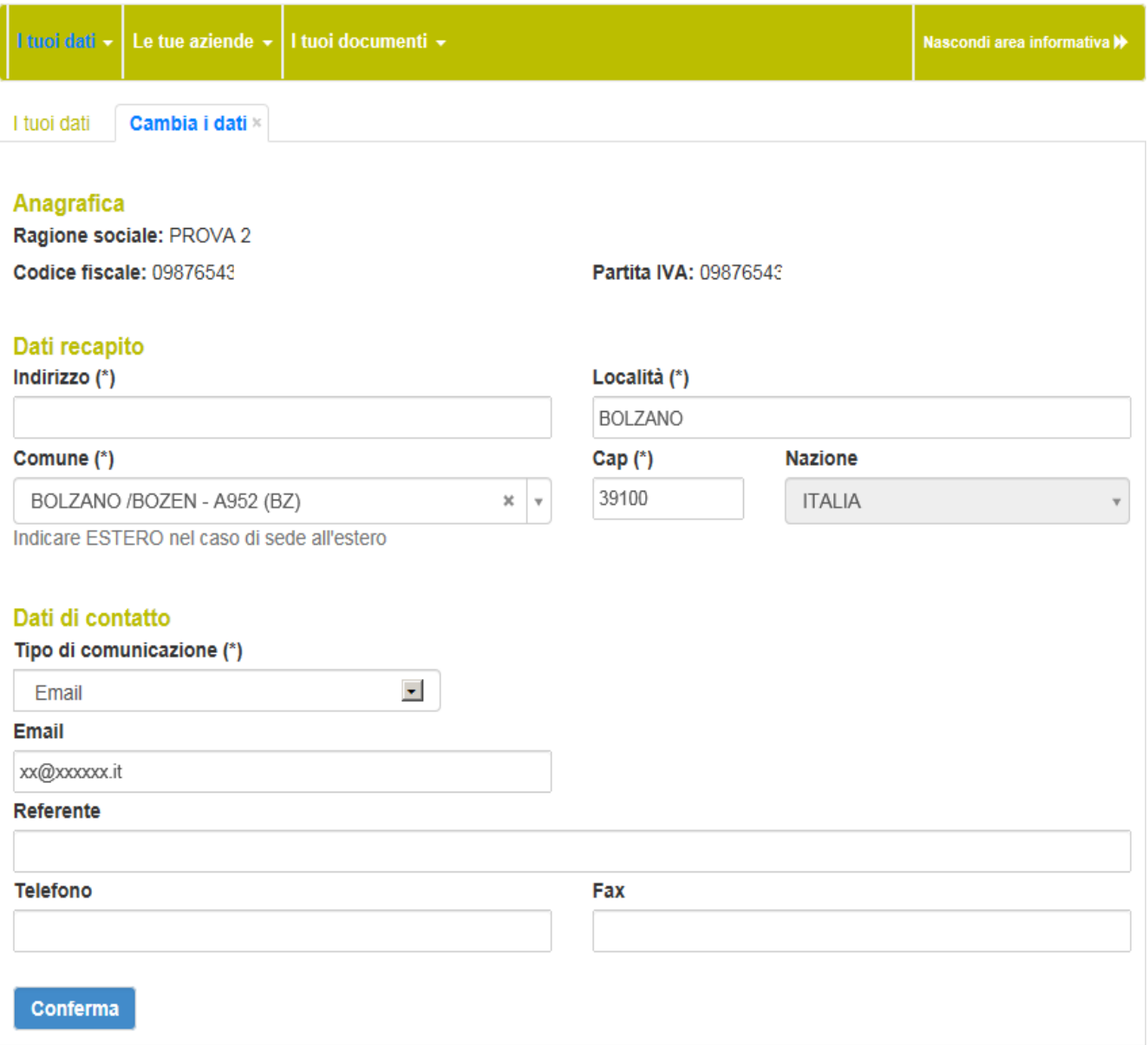

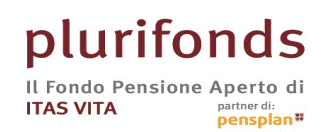

Piazza delle Donne Lavoratrici, 2 - 38122 Trento - Italia - Tel. 0461 891711 - Fax 0461 891930 Plurifonds.it - plurifonds@gruppoltas.it - Autorizzato alla costituzione in data 7.10.1998<br>Iscritto all'Albo tenuto da COVIP in data 9.12.1998 al nº 40

### **LE TUE AZIENDE**

Dalla pagina "Le tue aziende" possono essere inviate le distinte di contribuzione e visualizzata la situazione contributiva delle aziende che segui.

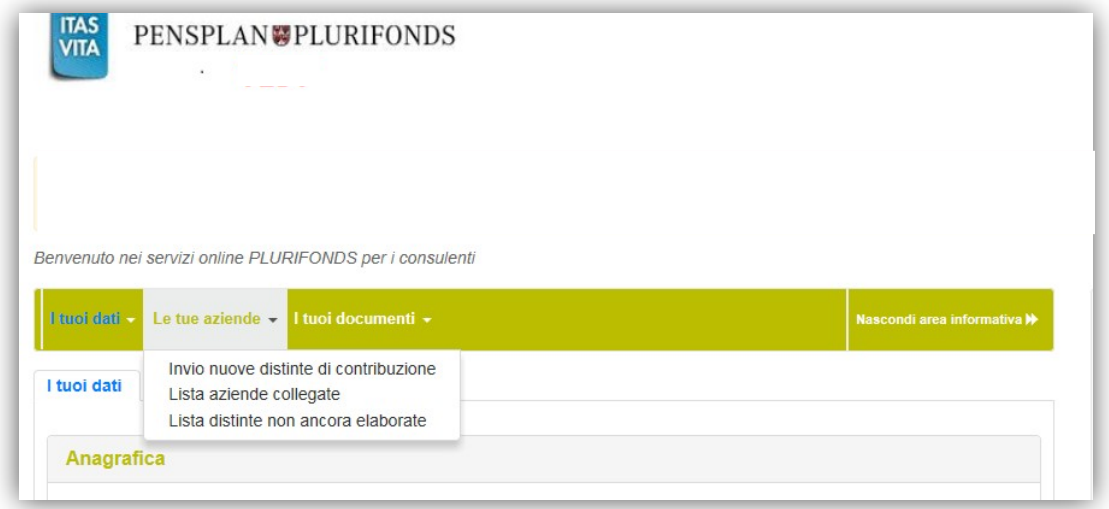

Invio nuove distinte di contribuzione

Da questa sezione, potrai scaricare **la Distinta di versamento in formato excel**, **indispensabile all'investimento**, inviarla al Fondo e verificare lo stato delle distinte già caricate.

**Nel campo Email,** indicare l'indirizzo di chi sta effettuando l'invio della distinta con il tasto "seleziona file ..." allegare il file precedentemente creato e salvato sul proprio PC.

Il file deve essere del formato excel oppure del formato ASCII messo a disposizione dal Fondo nell'area i tuoi documenti.

Altri formati non verranno accettati.

Le distinte caricate e non ancora quotizzate possono essere annullate.

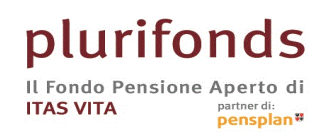

Per ogni distinta viene riportato l'esito dell'invio.

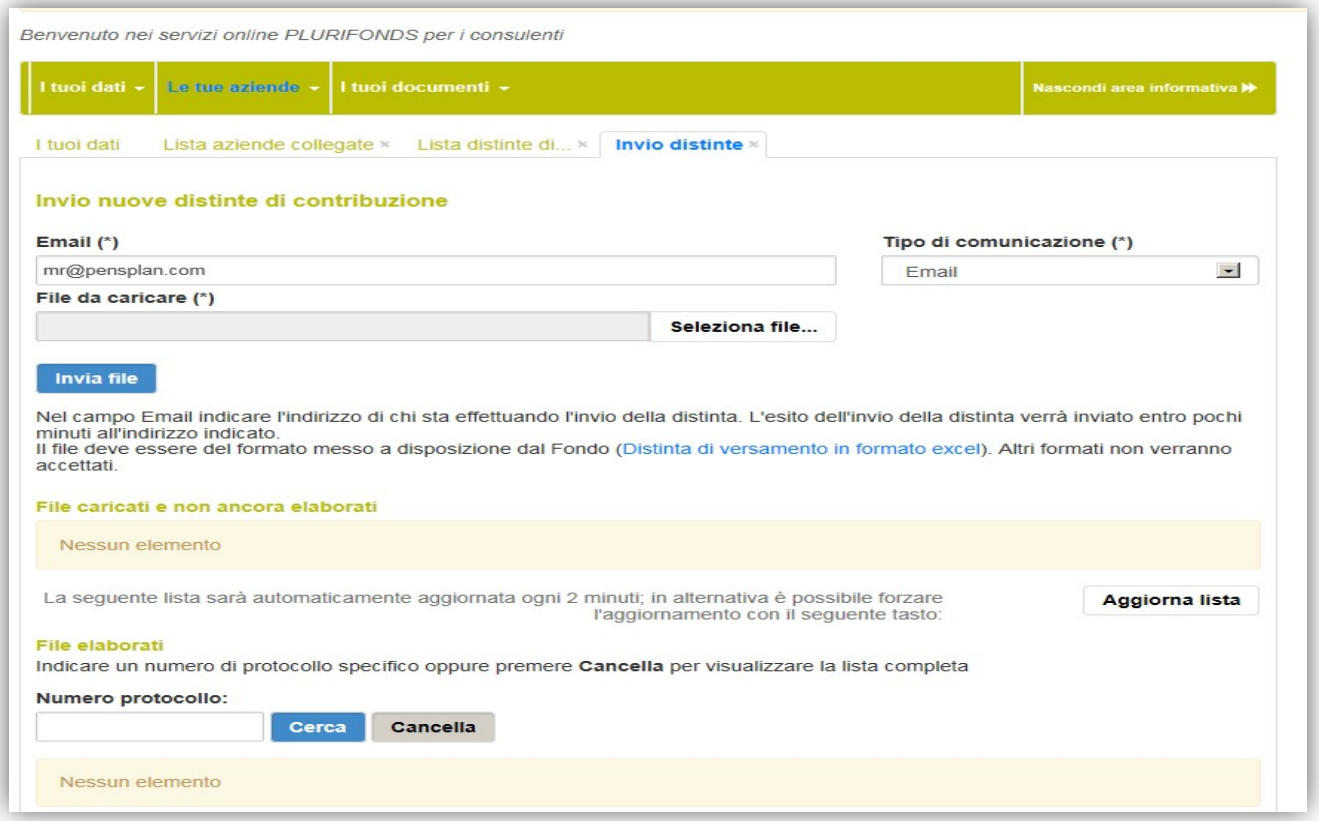

**Attenzione!** verifica sempre l'esito che viene inviato all'indirizzo indicato al momento del caricamento del file.

Se l'esito presenta errori rilevanti (di tipo E) la distinta viene eliminata, quindi va corretta e ricaricata.

### Lista aziende collegate

Tramite questa sezione ti sarà possibile visualizzare l'elenco delle aziende **per le quali risulti censito come consulente**.

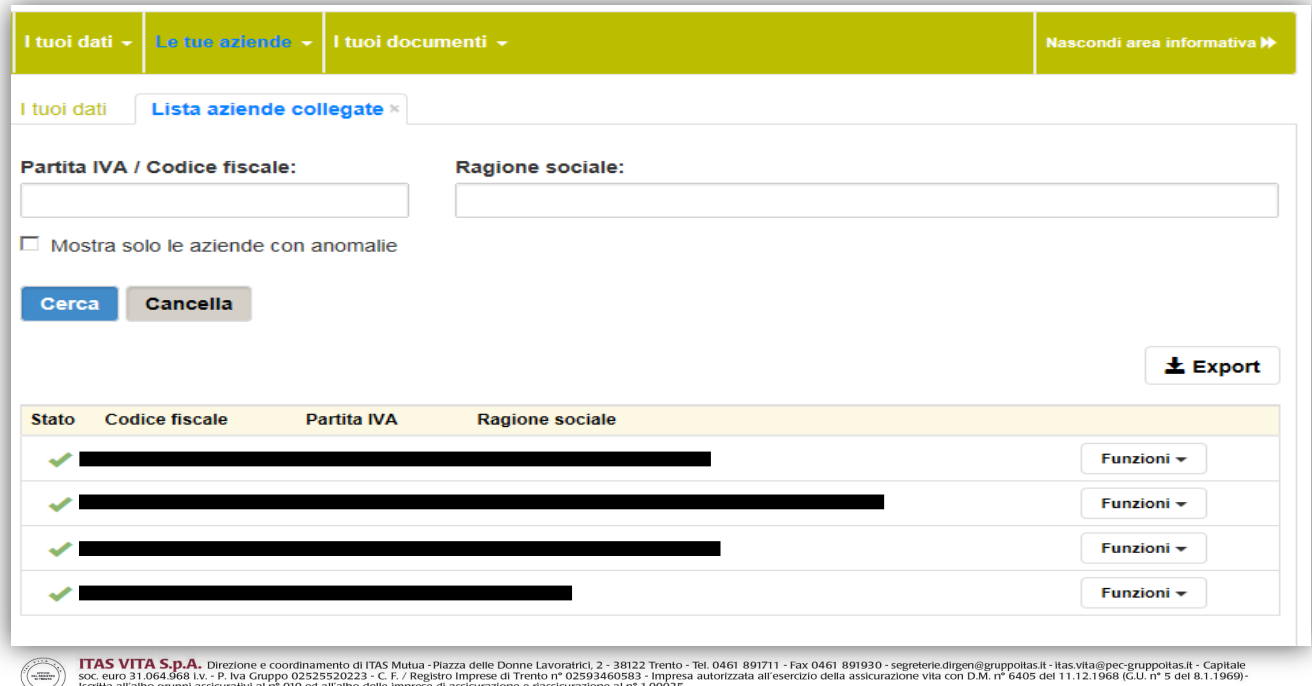

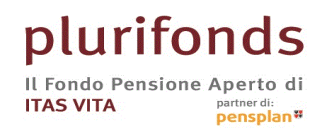

A fianco di ogni codice fiscale/ragione sociale è indicato graficamente lo stato dell'azienda:

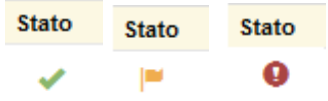

Questi simboli indicano rispettivamente una situazione **corretta**, **anomala** o con presenza di **errori**.

Nel campo "Funzioni" ti sarà possibile :

- Verificare il dettaglio dei versamenti
- Visualizzare lista adesioni dell'azienda

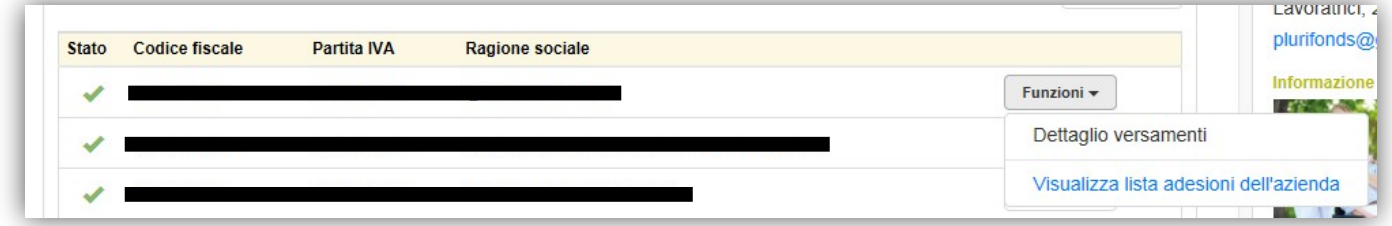

• Dettaglio versamenti

Da questa pagina puoi verificare per azienda se, sui singoli trimestri, i versamenti contributivi e le distinte sono regolari o se presentano delle anomalie.

**Attenzione**: se una distinta di contribuzione risulta ancora in elaborazione, lo stato del trimestre potrebbe variare (da corretto ad anomalo o viceversa).

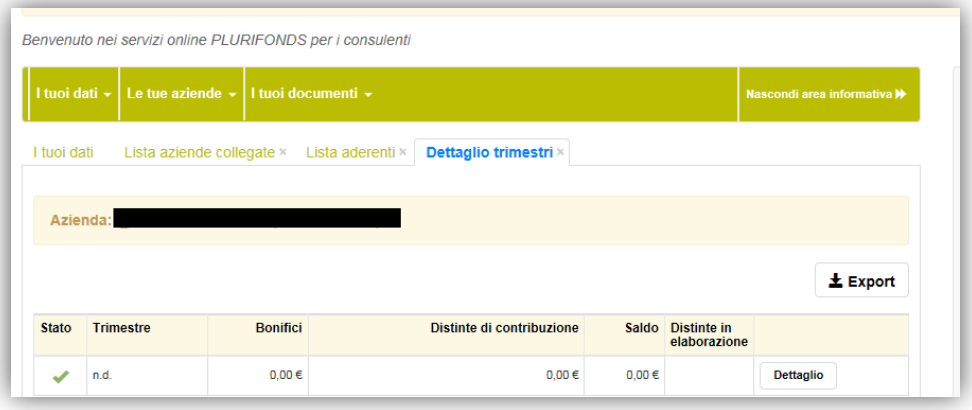

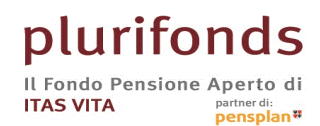

### • Visualizzare lista adesioni dell'azienda

Da questa pagina puoi:

- visualizzare ed estrarre facilmente l'elenco dei dipendenti collegati all'azienda
- creare il file distinta per la comunicazione della contribuzione.

Questa ultima funzione permette di creare direttamente il file da inviare al Fondo partendo dalla lista dei dipendenti dell'azienda che risultano già aderenti al Fondo.

Per ogni dipendente, tramite le **funzioni,** puoi visualizzare i singoli versamenti e **Comunicare la cessazione del rapporto di lavoro**

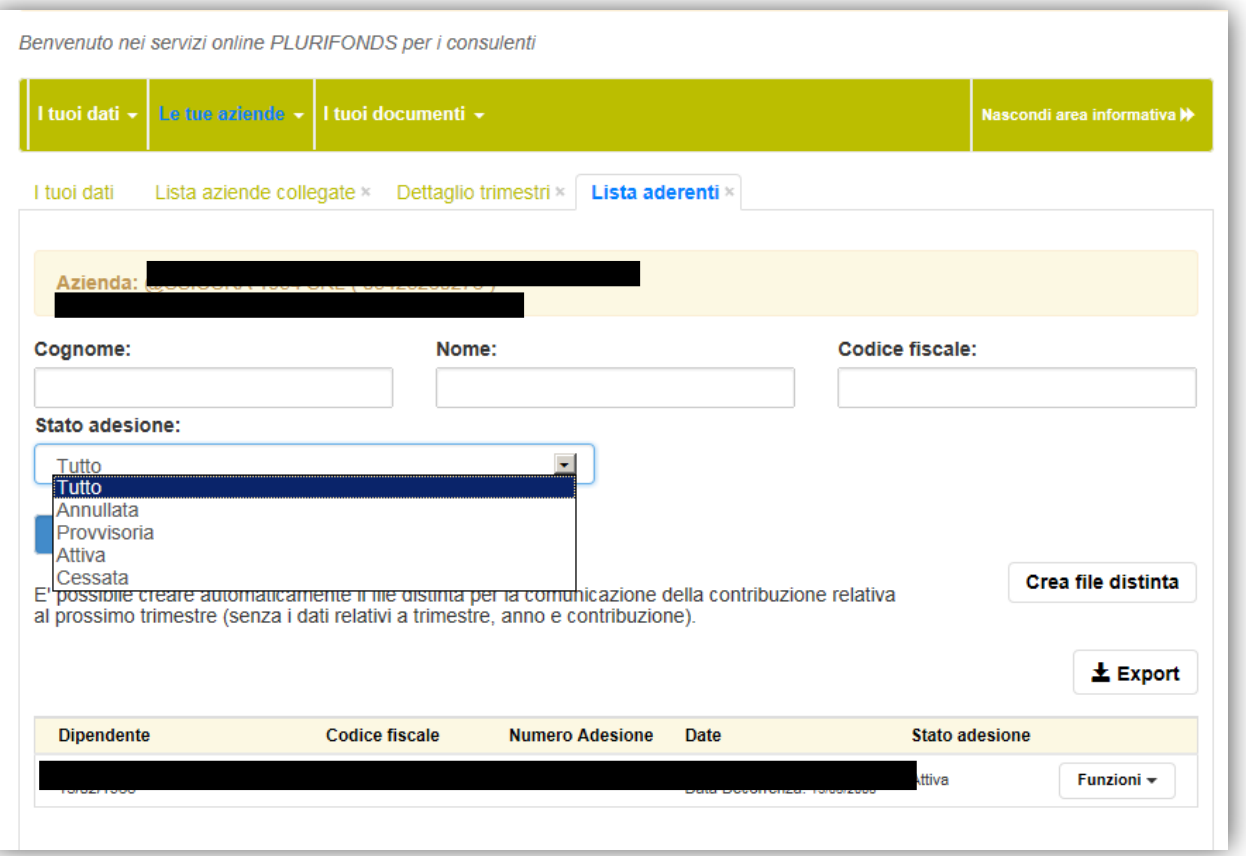

• Lista distinte non ancora elaborate

Questa funzione permette di visualizzare l'elenco delle distinte caricate.

Le distinte presenti in questa lista possono essere annullate (ad esempio nel caso di invio errato o doppio).

Per qualsiasi informazione è possibile contattare il numero verde **800 29 28 37** o scrivere alle seguenti caselle di posta elettronica:

[contabilita.plurifonds@gruppoitas.it](mailto:contabilita.plurifonds@gruppoitas.it) [plurifonds@gruppoitas.it](mailto:plurifonds@gruppoitas.it)